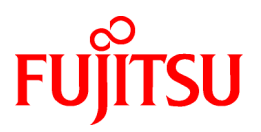

# **FUJITSU Software Interstage AR Processing Server V1.0**

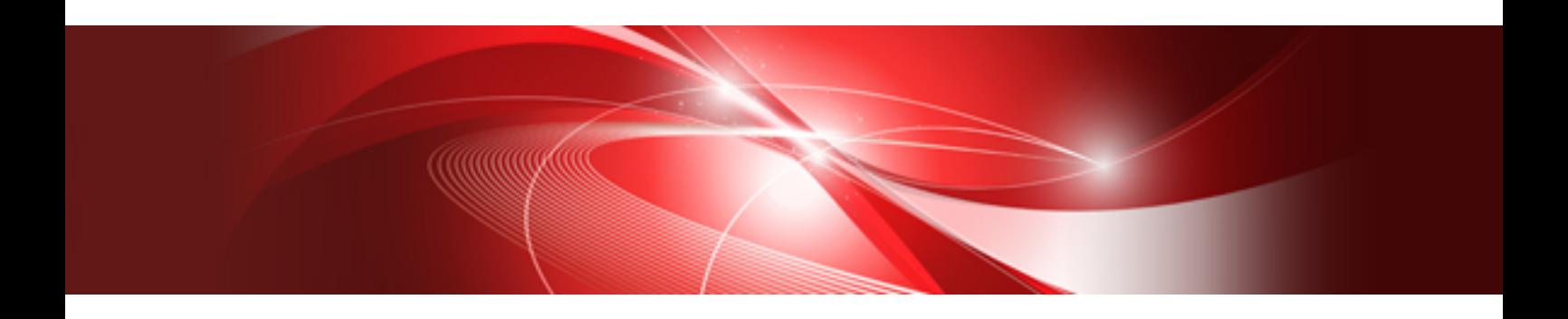

# Reference Guide

B1WS-1108-01ENZ0(00) January 2014

## **Preface**

### **Purpose of this document**

This document is a reference guide to the JavaScript libraries, WebAPI and commands provided by Interstage AR Processing Server.

### **Intended readers**

This document is intended for system developers who develop business applications for Interstage AR Processing Server. Readers of this document are also assumed to have:

- Developer's Guide
- Basic knowledge of JavaScript
- Basic knowledge of databases
- Basic knowledge of file management

#### **Structure of this document**

This document is structured as follows:

[Chapter 1 JavaScript libraries reference](#page-5-0)

Provides information about the JavaScript libraries provided by Interstage AR Processing Server.

### [Chapter 2 WebAPI \(REST\) reference](#page-6-0)

Provides information about the WebAPI provided by Interstage AR Processing Server.

### [Chapter 3 Command reference](#page-30-0)

Provides information about the commands provided by Interstage AR Processing Server.

### **Abbreviations**

This manual uses the following abbreviations for the operating systems:

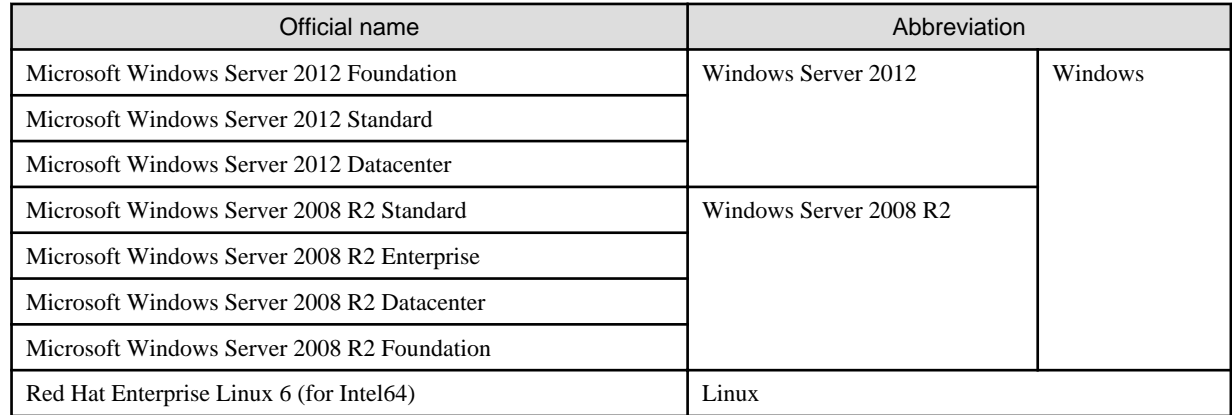

### **Notations**

In this manual, text that must be replaced by the user is denoted in *italics WithMixedCase* (for example, *installDir*).

### **Trademarks**

- Access, Excel, PowerPoint and Word are products of Microsoft Corporation in the United States.
- Adobe, Acrobat, Adobe Reader, Acrobat Reader, the Adobe logo, Adobe AIR, Flash and Flash Player are registered trademarks or trademarks of Adobe Systems Incorporated in the United States and other countries.
- Android is a registered trademark of Google Inc.
- Eclipse is an open platform for the development tool integration constructed by Eclipse Foundation, Inc. that is an open community of the development tool provider.
- Internet Explorer, the Microsoft Internet Explorer logo, Microsoft, Windows, Windows Server and other names and product names of Microsoft products are either registered trademarks or trademarks of Microsoft Corporation in the United States and/or other countries.
- Interstage is a registered trademark of Fujitsu Limited.
- iOS is a trademark of Apple Inc.
- Oracle and Java are registered trademarks of Oracle and/or its affiliates. Other company names and/or product names appearing in this document may also be trademarks or registered trademarks of their respective companies.
- QuickTime and the QuickTime logo are trademarks of Apple Inc., registered in the United States and other countries.
- Xeon and Xeon Inside are trademarks of Intel Corporation in the United States and other countries.
- Other company names and product names used in this document are trademarks or registered trademarks of their respective owners.

Note that system names and product names in this manual are not accompanied by trademark symbols such as (TM) or (R).

#### **Export restrictions**

If this document is to be exported or provided overseas, confirm legal requirements for the Foreign Exchange and Foreign Trade Act as well as other laws and regulations, including U.S. Export Administration Regulations, and follow the required procedures.

#### **Notice**

- Information in this document may be subject to change without prior notice.
- No part of the contents of this document may be reproduced without the written permission of Fujitsu Limited.
- Fujitsu assumes no responsibility for infringement of any patent rights or other rights of third parties arising from use of information in the manual.

### **Issue date**

January 2014

### **Copyright**

Copyright 2014 FUJITSU LIMITED

## **Contents**

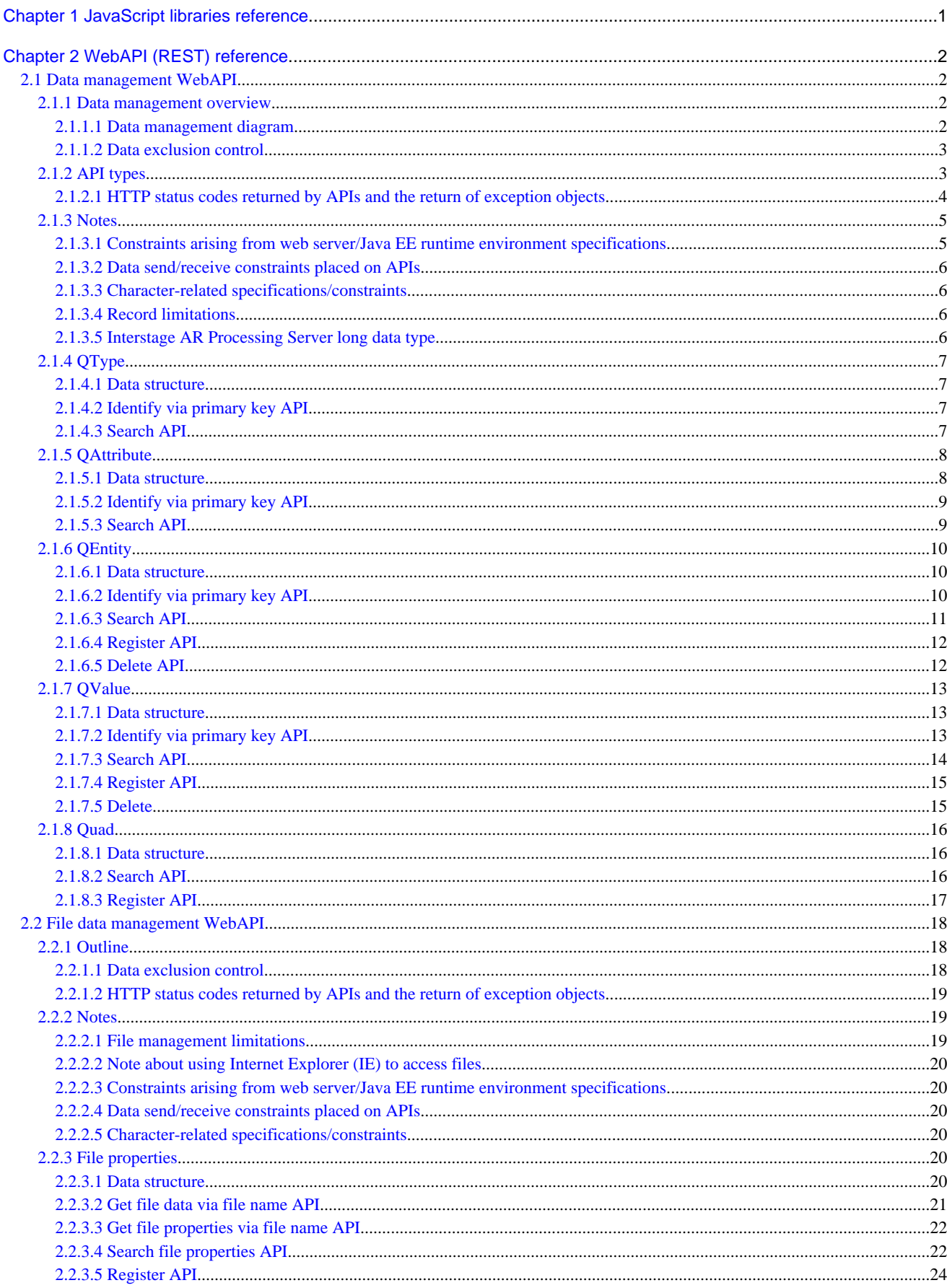

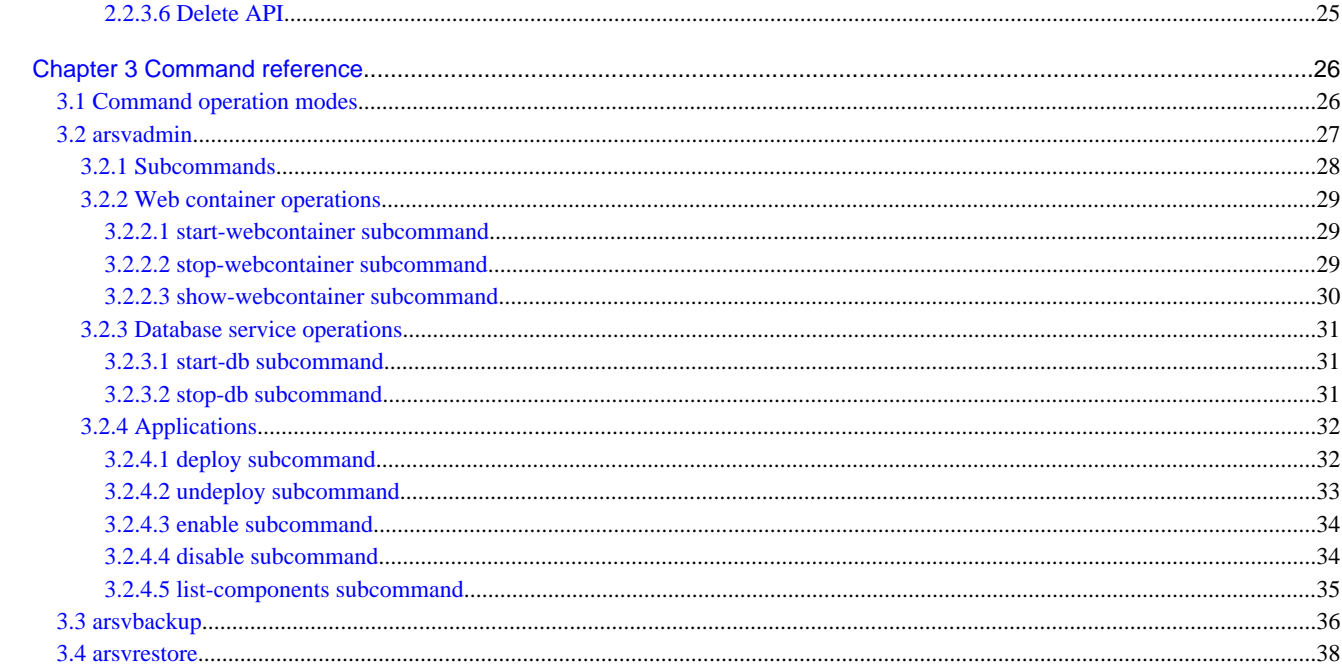

## <span id="page-5-0"></span>**Chapter 1 JavaScript libraries reference**

The documentation for the JavaScript libraries bundled with Interstage AR Processing Server is provided in HTML format, and can be accessed via browser in the address below.

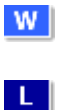

dvdMountPoint\manual\jslib\index.html

dvdMountPoint\manual\jslib\index.html

## <span id="page-6-0"></span>**Chapter 2 WebAPI (REST) reference**

This chapter describes the WebAPIs provided by Interstage AR Processing Server.

## **2.1 Data management WebAPI**

This section describes the data management WebAPI provided by Interstage AR Processing Server. Data management involves tasks such as registering, editing and deleting information related to AR markers, scenarios, scenes, and AR overlay definitions.

## **2.1.1 Data management overview**

In Interstage AR Processing Server, it is necessary to collect and retrieve information such as AR scenarios, scenes, overlay definitions, and job information linked to the AR markers captured by the camera, as well as the permissions given to users operating the camera. However, it is difficult to collect and manage this information in a single structure, because each type of information requires a different data structure.

In Interstage AR Processing Server, all information is expressed using the value sets below - this enables the user to collect and manage information with different data structures under a single structure, and cross-search all management information.

Interstage AR Processing Server provides a data management feature as a framework for managing, searching, and editing the kinds of data mentioned in this section.

## 2.1.1.1 Data management diagram

This section describes the concept of data management in Interstage AR Processing Server.

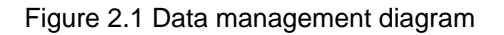

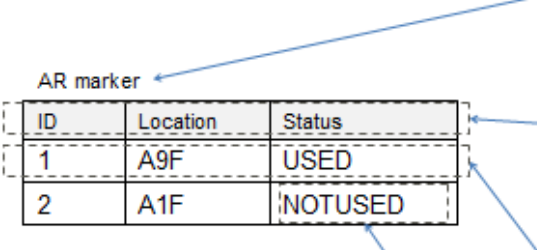

Scenario

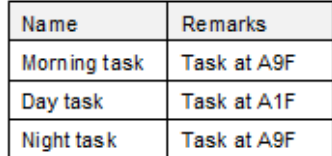

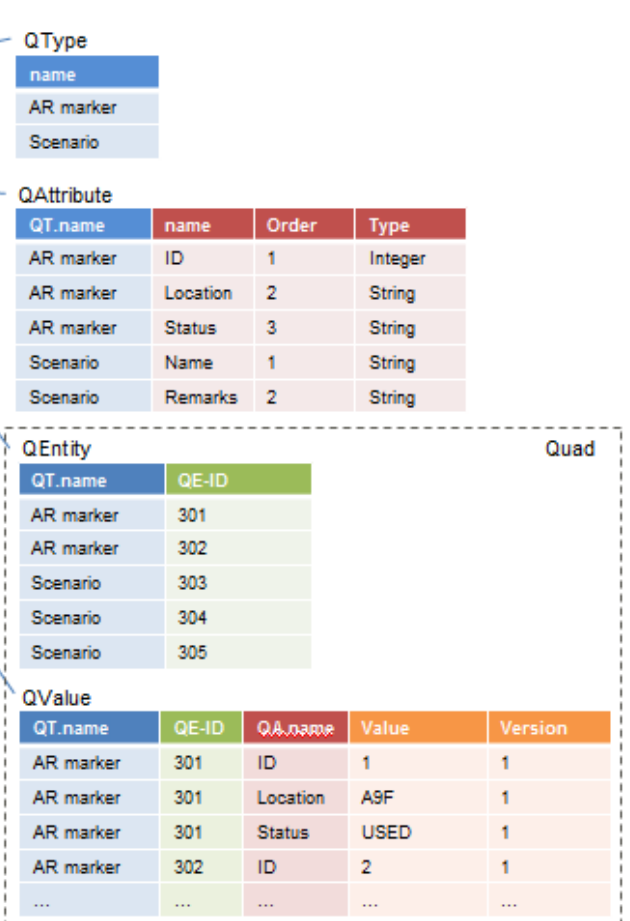

<span id="page-7-0"></span>- QType

Stores, as values, what is referred to in relational databases as a "table".

- QAttribute

Stores, as values, what is referred to in relational databases as a "column". Its parent is QType, which is analogous to a "table".

- QEntity

Stores, as values, what is referred to in relational databases as a "row". Its parent is QType, which is analogous to a "table".

- QValue

Stores, as values, what is referred to in relational databases as a "value". Its parents are QAttribute, which is analogous to a "column", and QEntity, which is analogous to a "row".

- Quad

A logical table that extends QEntity. It can handle both QEntity and QValue arrays (the latter have QEntity as their parent).

- QEntity including QValue arrays can be registered by a single request.
- Quad can perform a cross-search of QType ("table"), QAttribute ("column"), and QValue ("column value") using a conditional expression that is string-based rather than ID-based.

### 2.1.1.2 Data exclusion control

Interstage AR Processing Server performs optimistic concurrency control on data to handle multiple access requests simultaneously for the same data. For this reason, version (INTEGER type) is created for each table.

The basic flow of control is as follows:

- 1. When changing data, version information is acquired for determining whether the data has been changed by another user after acquiring the data.
- 2. The acquired version information is compared with the current version.
	- 1. If the version has not changed, the data is updated.
	- 2. If the version has changed, the change request is deemed invalid and an error is returned.

Interstage AR Processing Server uses ETag headers and If-Match headers to achieve optimistic concurrency control. It is therefore necessary to get the latest data from the server and update the version prior to updating/deleting the data. Furthermore, it is necessary to set the version in the If-Match header.

## **Note**

Because the version number is incremented each time the data is changed, an error occurs when the data is updated after INTEGER reaches its maximum value (2147483674).

## **2.1.2 API types**

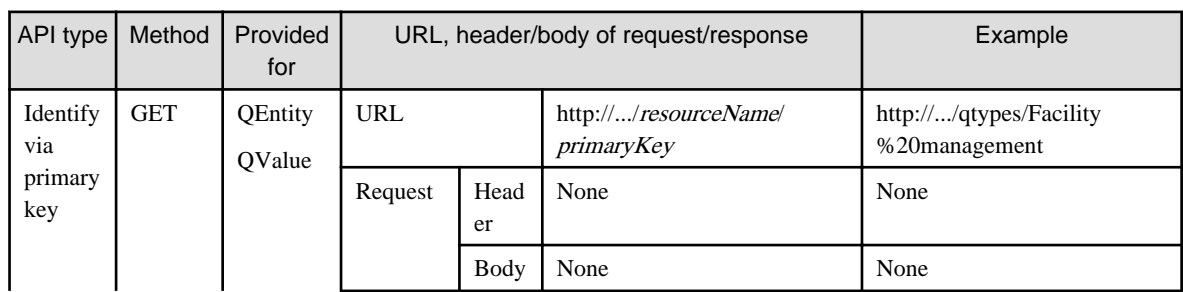

The following common APIs are provided in table resource units:

<span id="page-8-0"></span>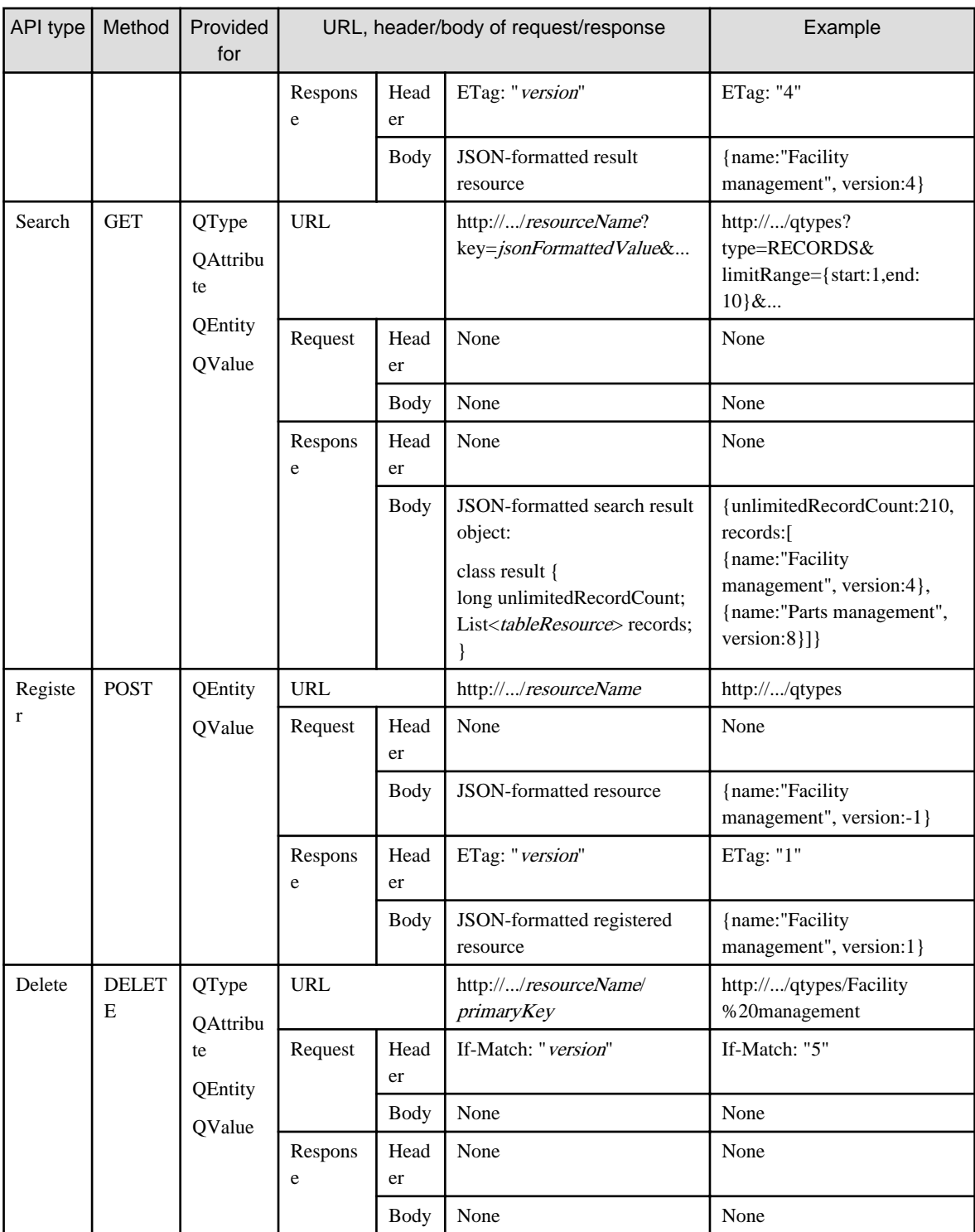

## **P** Point

 $\ddot{\phantom{a}}$ 

- A "none" header means that data management WebAPI does not actively add a header. There are standard HTTP headers and [Content-Type:application/json][Accept:application/json], which indicate requests and responses in JSON format.

- The above response is used if the state is normal. 

### 2.1.2.1 HTTP status codes returned by APIs and the return of exception objects

The HTTP status codes returned by APIs are determined by API type, as follows:

<span id="page-9-0"></span>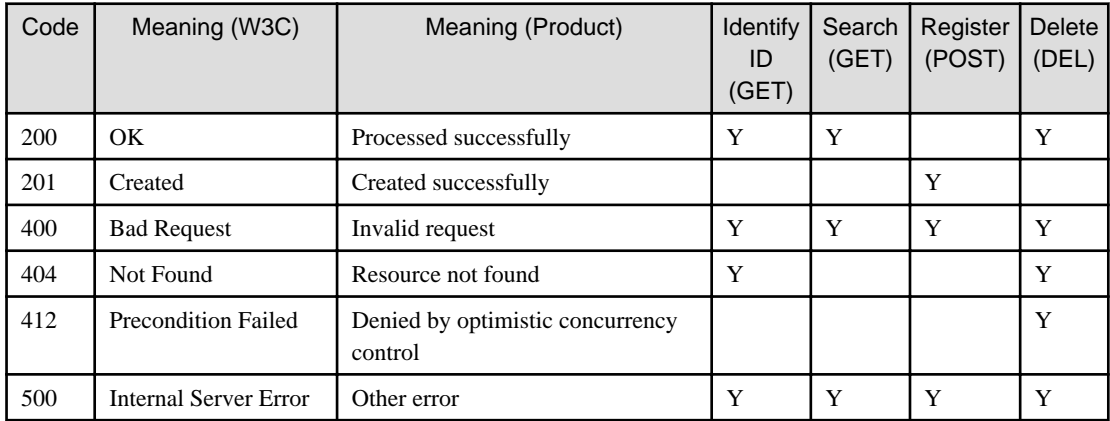

## Point

- The above status codes are returned by Interstage AR Processing Server. There are cases where codes such as the following are returned by the web server/Java EE runtime environment, not by Interstage AR Processing Server:

- Normal HTTP status codes such as "401 Unauthorized", etc.
- 4xx and 5xx error status codes that indicate an invalid HTTP message format/path format/JSON format/value type.
- Exception information such as the following is returned in the response body for non-2xx status codes (refer to the Message Guide for details).

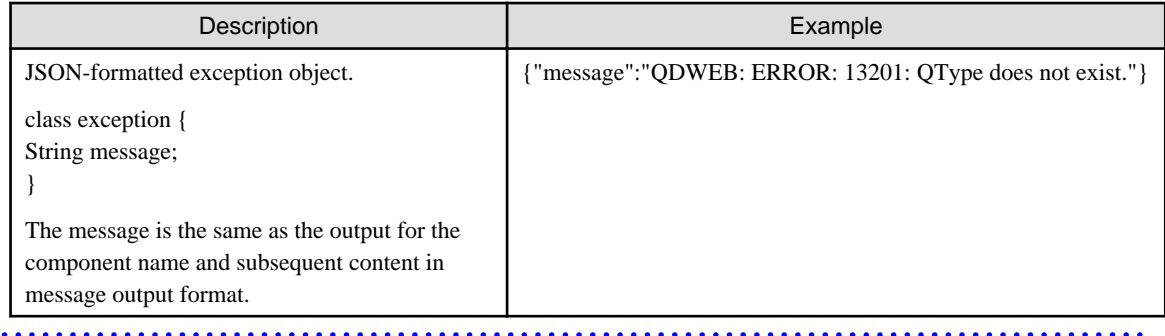

### **2.1.3 Notes**

Note the following when using the data management WebAPI.

### 2.1.3.1 Constraints arising from web server/Java EE runtime environment specifications

The flow for processing HTTP requests is as follows: Web server to Java EE runtime environment to data management feature. Therefore, responses are returned by a front-end Web server or Java EE runtime environment if requests do not reach the data management feature, which may result in the following issues:

- When the HTTP message format, path format, JSON format or value type is deemed invalid, another component on the front end responds with error status code 400 or 500, and the response from Interstage AR Processing Server may not be returned.
- The HTTP status code may change due to features (such as HTTP server) placed between the smart device and Java EE runtime environment.
- If a value exceeding the maximum value for a parameter of a numeric type is specified, it may be converted into a negative value or null.
- The exception [{WHAT} must be not null."] may be returned if a non-null invalid value is referenced. In this situation, the value is not only null, but the format may also be invalid, therefore you must address this as necessary.

## <span id="page-10-0"></span>2.1.3.2 Data send/receive constraints placed on APIs

Passing an extremely large definition to Interstage AR Processing Server may degrade server performance. Therefore, set a maximum value for the request body of APIs, not only to prevent attacks by a third party with malicious intent, but also to prevent misuse by authorized users.

### 2.1.3.3 Character-related specifications/constraints

- The character set is Unicode, and the encoding for requests/responses is UTF-8.

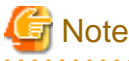

### **URL encoding**

Although the example URLs used in this document are in plain text for ease of understanding, the actual URLs should originally be encoded in UTF-8.

- 
- The maximum length of strings is calculated using UTF-16 (The characters that are not on plane 0 are expressed using surrogate pairs).
- String values cannot contain 0x00. Also, if character sequence errors (incorrect arrangement order of surrogate pairs, etc.) or non-characters (U+FFFE, U+FFFF, etc.) are specified, they may be dropped (become 0x3F, etc.) on the distribution path or data store.
- The sort order is Unicode code point order.

### 2.1.3.4 Record limitations

Interstage AR Processing Server has the following kinds of record limitations in place for each table.

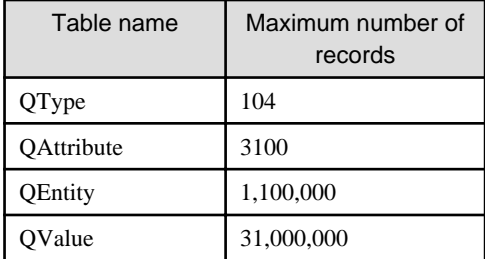

### 2.1.3.5 Interstage AR Processing Server long data type

The Interstage AR Processing Server long type is equivalent to Java long. Interstage AR processing server may not be able to handle all long values, though, depending on the programming language used, and the application runtime environment.

### **Example**

The long type value 12345678901234567890 stored in Interstage AR Processing Server is rounded to 12345678901234567000 in JavaScript.

Below are cases of long values used in Interstage AR Processing Server - address these on the client side:

- QValue

If inserting long values such as the following, take into consideration the types of clients that will be used:

- If QValue is long
- If searching for long QValues (specifying qvalueRanges and longValueRanges)
- <span id="page-11-0"></span>- IDs automatically assigned by Interstage AR Processing Server The IDs below are created in epoch time (microsecond units) - values of 100 years or more can be successfully handled as a number type using JavaScript.
	- QEntity or QValue, file management IDs
	- Searches using an ID
- Applicable record count when Search API was run (unlimitedRecordCount)

## **2.1.4 QType**

### 2.1.4.1 Data structure

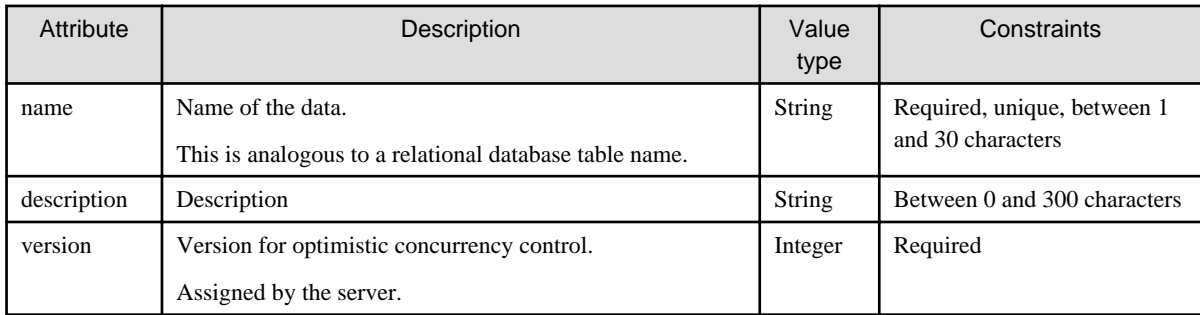

## 2.1.4.2 Identify via primary key API

### Method/URL

GET http://server:port/webapp/qtypes/name

### Request

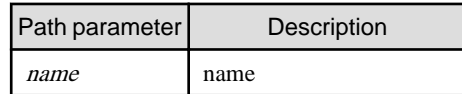

### Response

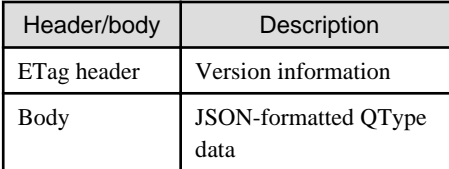

The above response is used if the state is normal. If an error occurs, exception information is output.

## Example

Request example

http://server:port/webapp/qtypes/computer001

## 2.1.4.3 Search API

Method/URL

GET http://server:port/webapp/qtypes?queryParameter...

### Request

<span id="page-12-0"></span>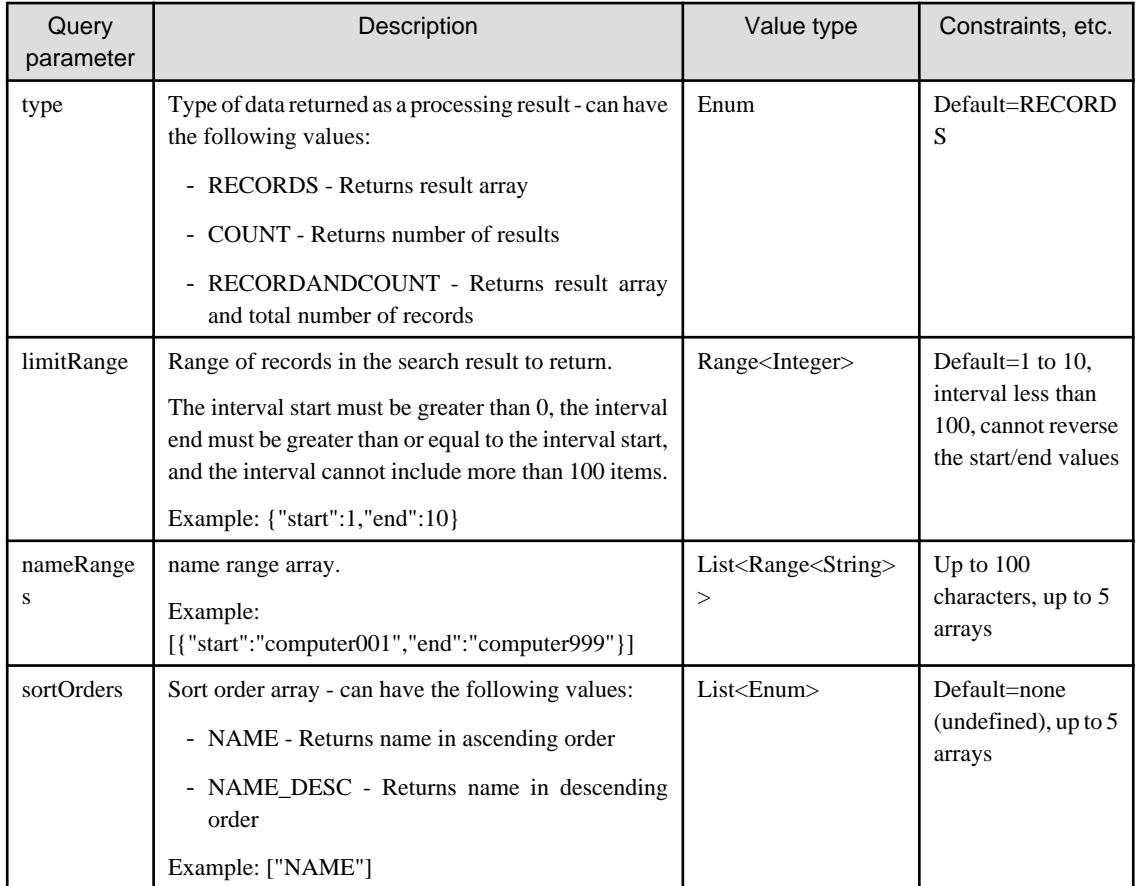

### Response

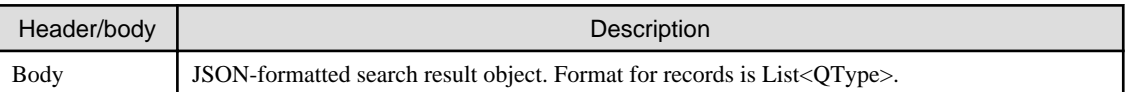

The above response is used if the state is normal. If an error occurs, exception information is output.

## Example

### Request example

http://server:port/webapp/qtypes?type=RECORDSANDCOUNT&limitRange={"start":1,"end":10}& nameRanges=[{"start":"computer001","end":"computer999"}]&sortOrders=["NAME"]

## **2.1.5 QAttribute**

### 2.1.5.1 Data structure

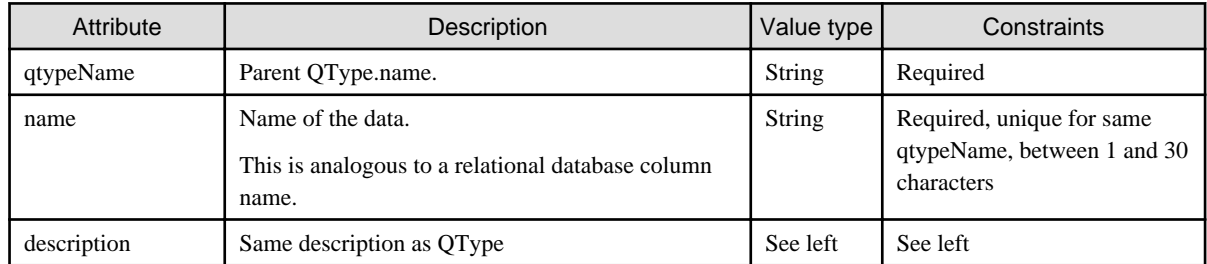

<span id="page-13-0"></span>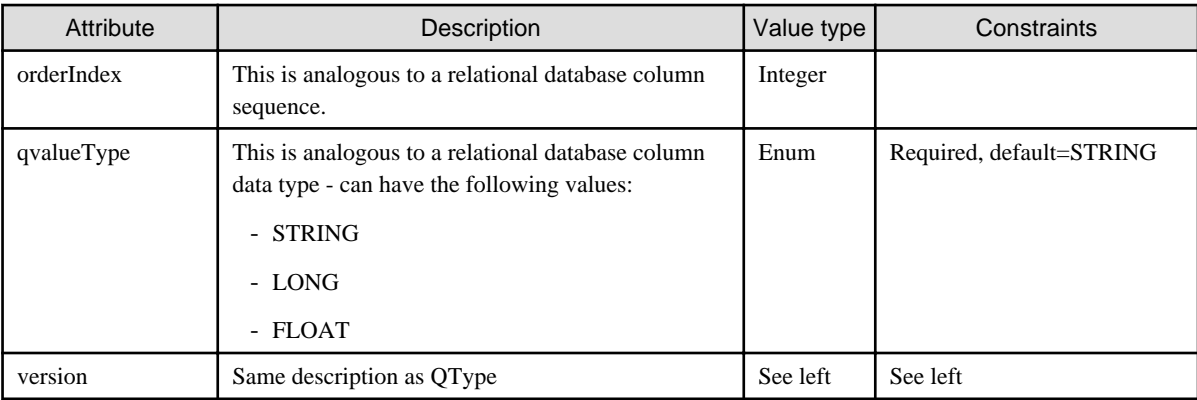

## 2.1.5.2 Identify via primary key API

### Method/URL

GET http://server:port/webapp/qattributes/qtypename/name

### Request

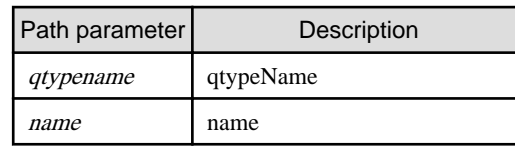

### Response

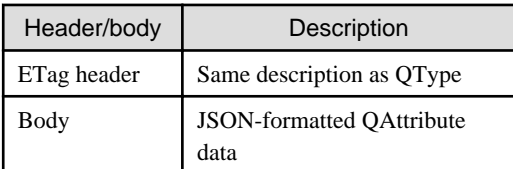

## Example

Request example

http://server:port/webapp/qattributes/computer001/remark01

## 2.1.5.3 Search API

### Method/URL

GET http://server:port/webapp/qattributes?queryParameter...

### Request

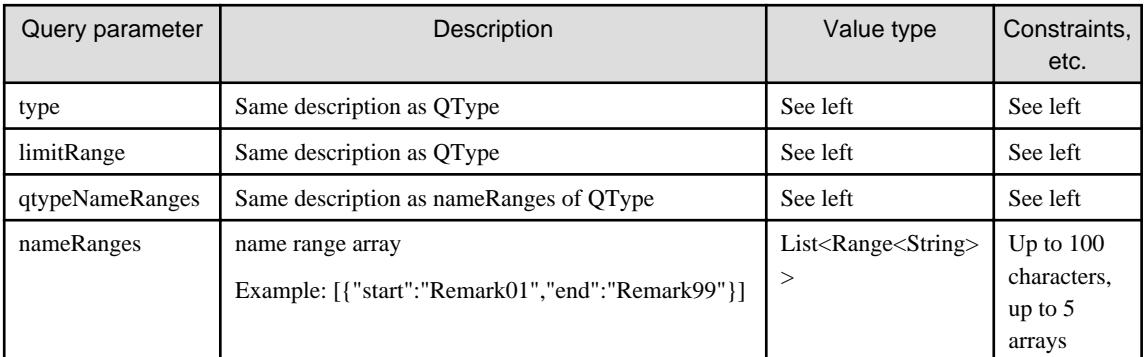

<span id="page-14-0"></span>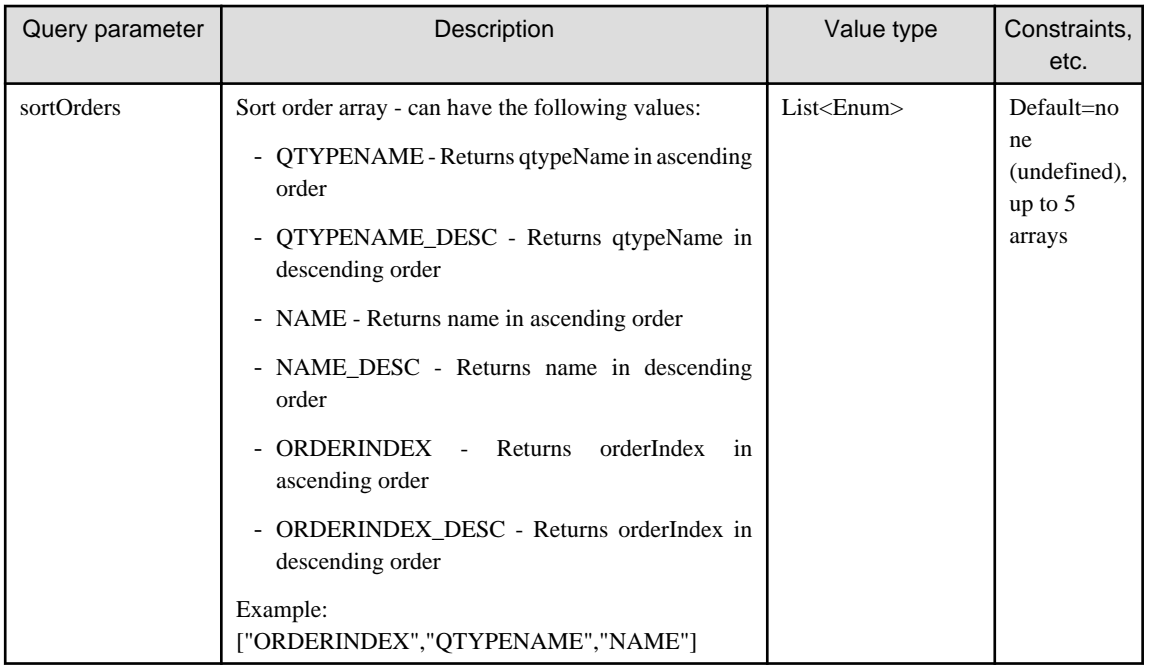

### Response

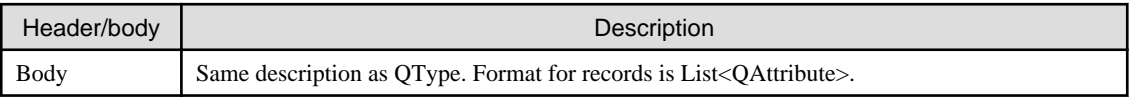

. . . . . . . . . . . . . . . .

The above response is used if the state is normal. If an error occurs, exception information is output.

## **Example**

Request example

```
http://server:port/webapp/qattributes?type=RECORDSANDCOUNT&limitRange={"start":1,"end":
10}&qtypeNameRanges=[{"start":"computer001","end":"computer999"}]&nameRanges=[{"start":"Re
mark01","end":"Remark99"}]&sortOrders=["ORDERINDEX","QTYPENAME","NAME"]
```
## **2.1.6 QEntity**

### 2.1.6.1 Data structure

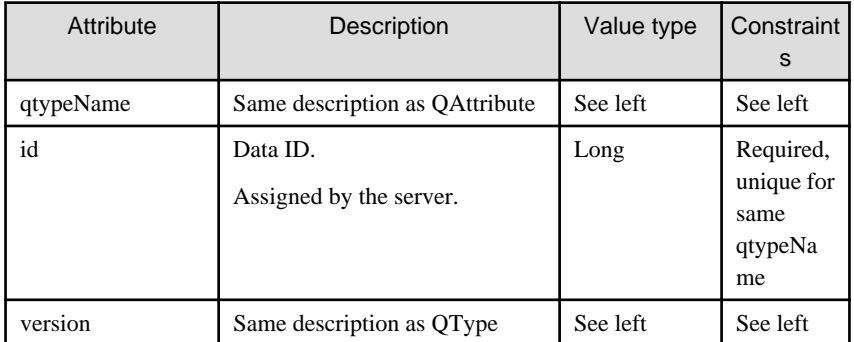

## 2.1.6.2 Identify via primary key API

### Method/URL

GET http://server:port/webapp/qentities/qtypename/id

### <span id="page-15-0"></span>Request

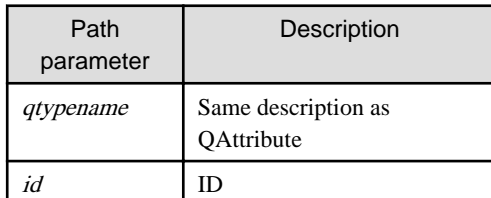

### Response

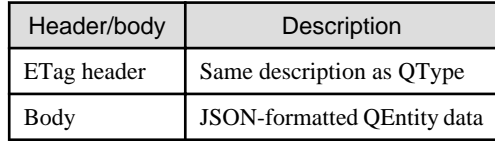

The above response is used if the state is normal. If an error occurs, exception information is output.

. . . . . . . . . .

## **Example**

Request example

http://server:port/webapp/qentities/computer001/922337203685477580

### 2.1.6.3 Search API

### Method/URL

GET http://server:port/webapp/qentities?queryParameter...

### Request

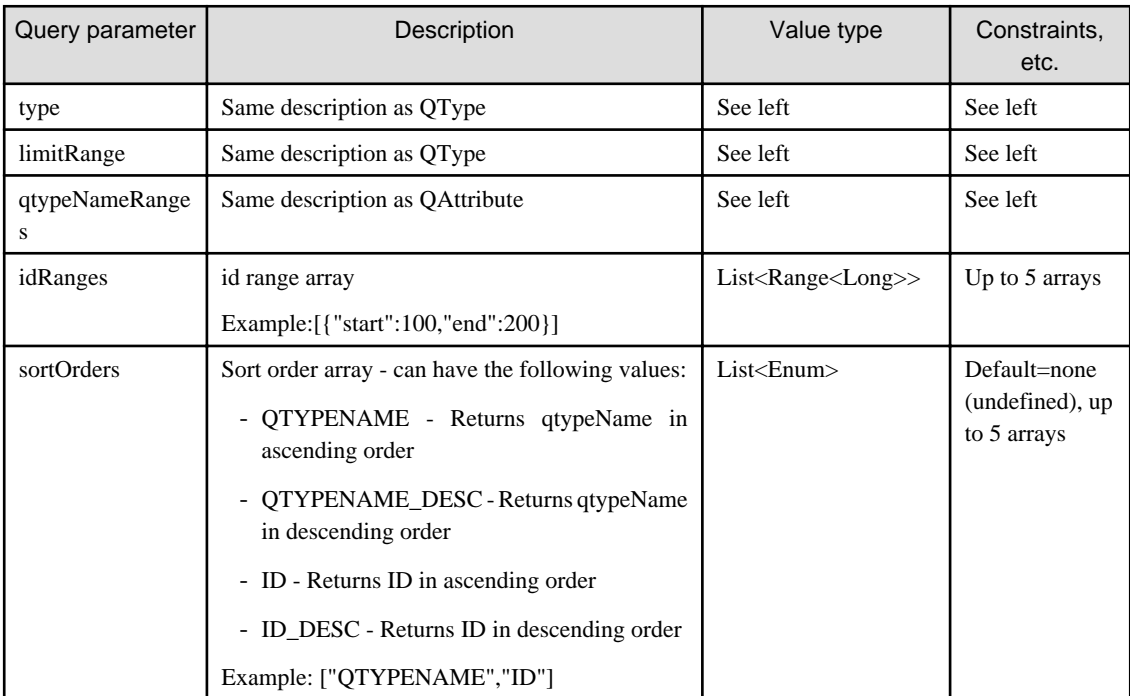

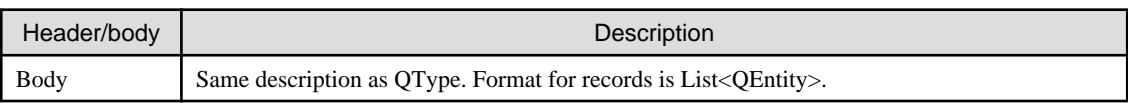

<span id="page-16-0"></span>The above response is used if the state is normal. If an error occurs, exception information is output.

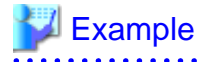

### Request example

```
http://server:port/webapp/qentities?type=RECORDSANDCOUNT&limitRange={"start":1,"end":
10}&qtypeNameRanges=[{"start":"computer001","end":"computer999"}]&idRanges=[{"start":
100,"end":200},{"start":300,"end":400}]&sortOrders=["QTYPENAME","ID"]
```
### 2.1.6.4 Register API

### Method/URL

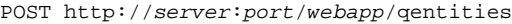

Request

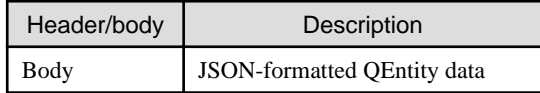

It is not necessary to set a value for ID/version. The server automatically assigns a new value when registration is performed.

### Response

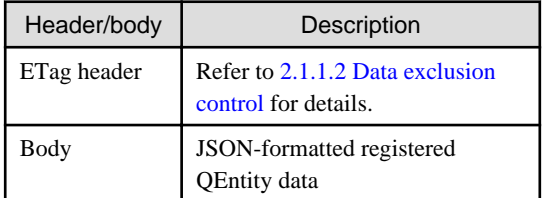

## **Note**

When performing client authoring concurrently, the maximum number of QEntity values that can be added to arpoiarmk\_default per scenario is 100.

### 2.1.6.5 Delete API

### Method/URL

DELETE http://server:port/webapp/qentities/qtypename/id

### Request

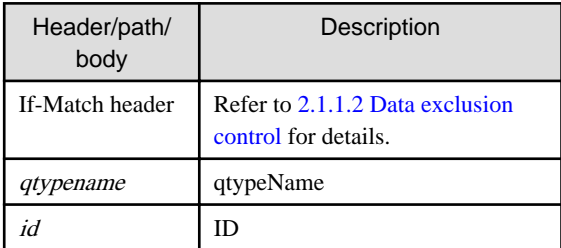

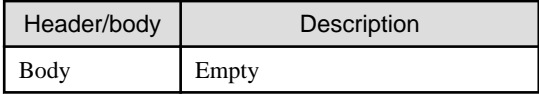

<span id="page-17-0"></span>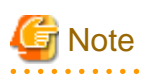

When a QEntity is deleted, all QValues whose parent is QEntity are deleted.

### . . . . . . .

## **2.1.7 QValue**

### 2.1.7.1 Data structure

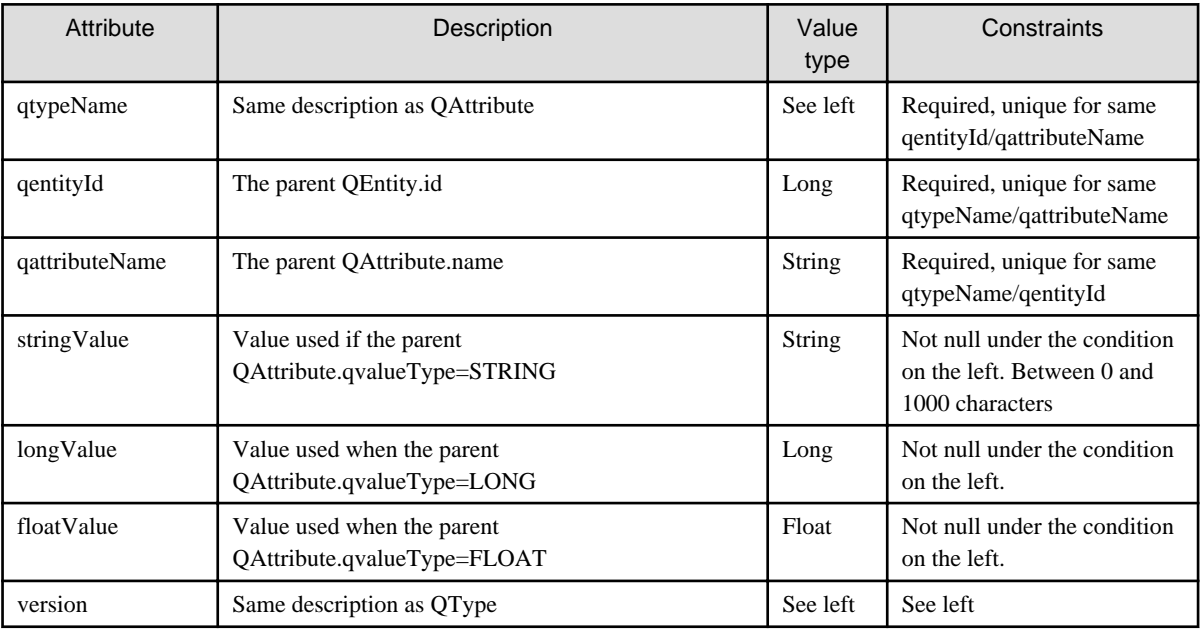

## **Note**

When expressing a null value, it should not be registered as QValue.xxxValue=null, but instead the QValue itself should not be registered at all. That is, it is necessary to express this as if there is a QAttribute but no QValue. . . . . . . . . .

## 2.1.7.2 Identify via primary key API

### Method/URL

GET http://server:port/webapp/qvalues/qtypename/qentityid/qattributename

### Request

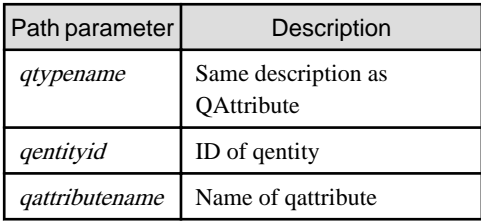

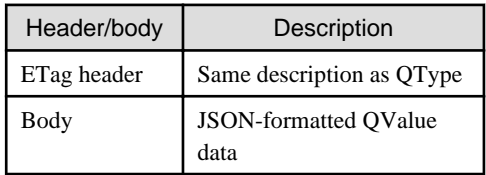

The above response is used if the state is normal. If an error occurs, exception information is output.

<span id="page-18-0"></span>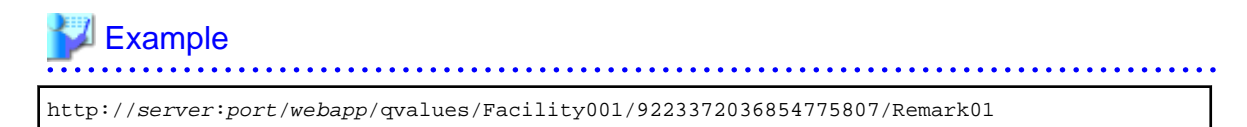

2.1.7.3 Search API

Method/URL

GET http://server:port/webapp/qvalues?parameter...

Request

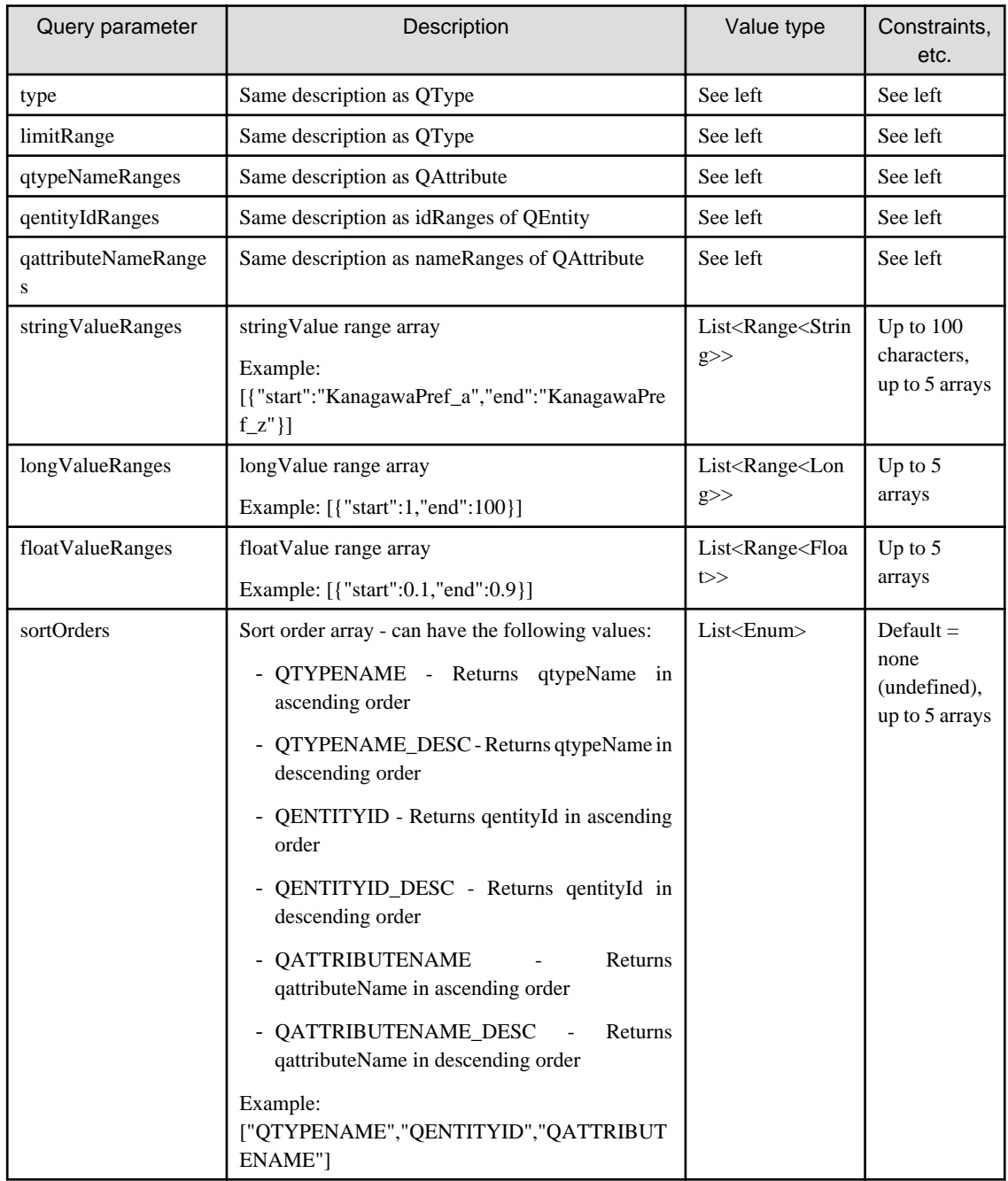

<span id="page-19-0"></span>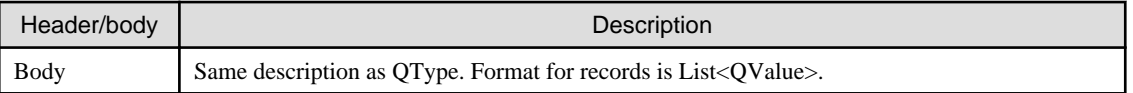

The above response is used if the state is normal. If an error occurs, exception information is output.

## Example

http://server:port/webapp/qvalues?type=RECORDSANDCOUNT&limitRange={"start":1,"end": 10}&qtypeNameRanges=[{"start":"computer001","end":"computer999"}]&qattributeNameRanges=[{" start":"Remark01","end":"Remark99"}]&qentityIdRanges=[{"start":100,"end":200},{"start": 300,"end": 400}]&stringValueRanges=[{"start":"KanagawaPref\_a","end":"KanagawaPref\_z"}]&sortOrders=["Q TYPENAME","QENTITYID","QATTRIBUTENAME"]

## 2.1.7.4 Register API

### Method/URL

POST http://server:port/webapp/qvalues

### Request

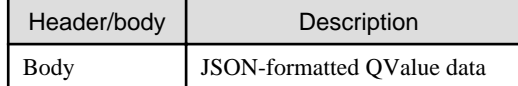

It is not necessary to set a value for version. The server automatically assigns a new value when registration is performed.

### Response

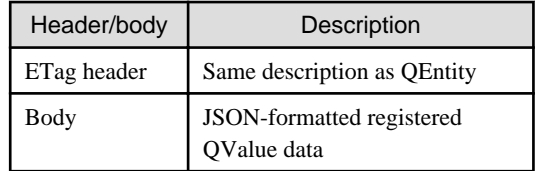

## 2.1.7.5 Delete

Method/URL

DELETE http://server:port/webapp/qvalues/qtypename/qentityid/qattributename

### Request

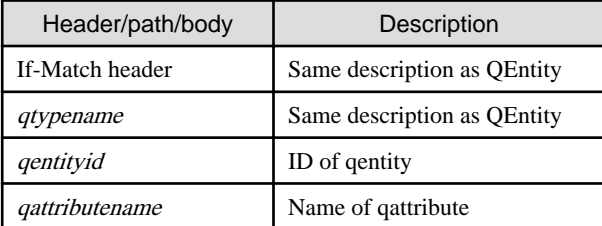

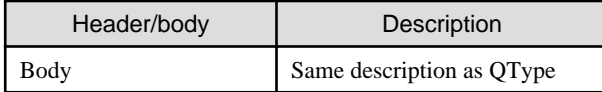

## <span id="page-20-0"></span>**2.1.8 Quad**

### 2.1.8.1 Data structure

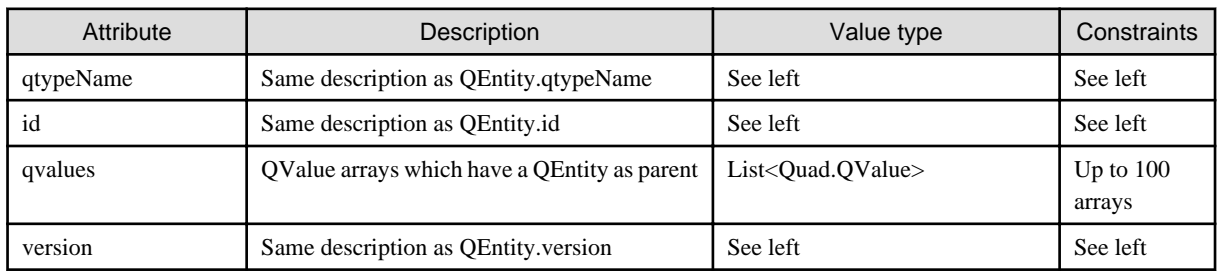

## 2.1.8.2 Search API

### Method/URL

GET http://server:port/webapp/quads?parameter...

### Request

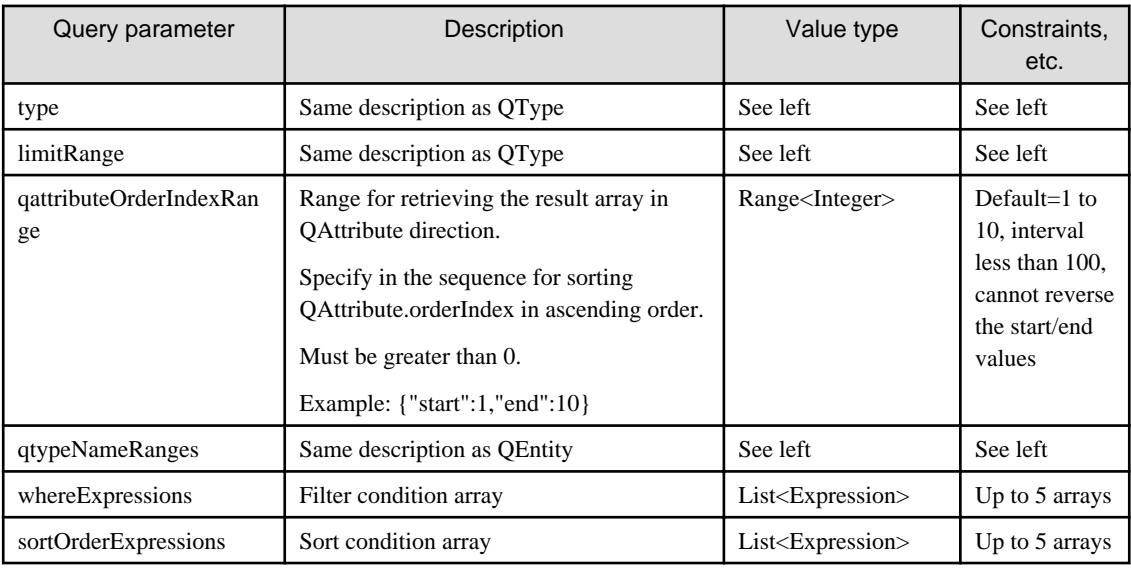

### Expression structure

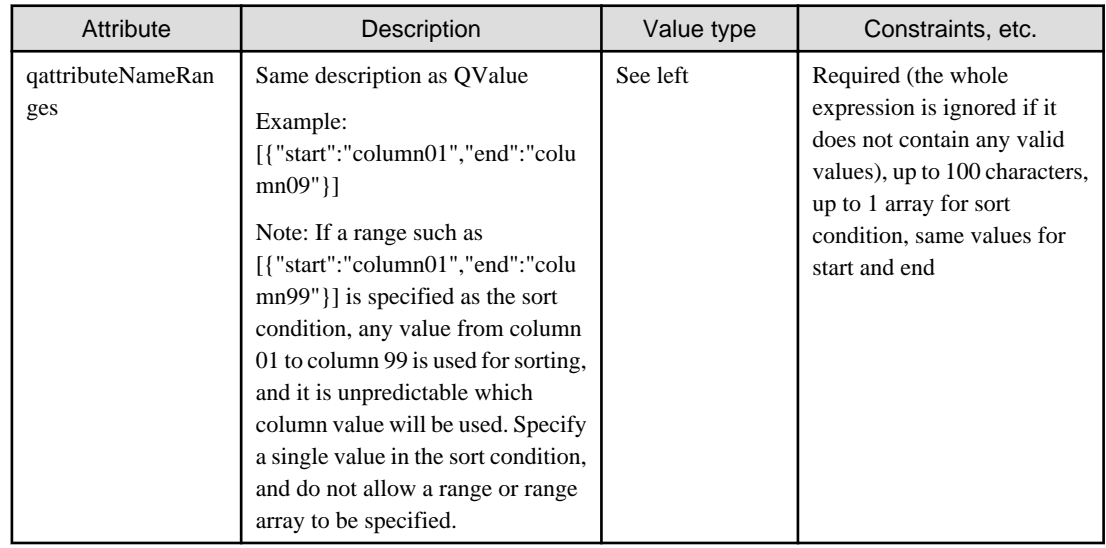

<span id="page-21-0"></span>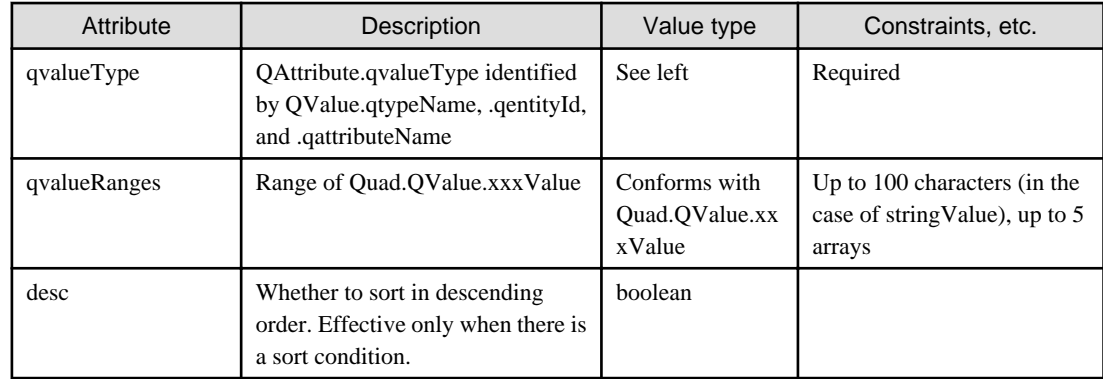

#### Response

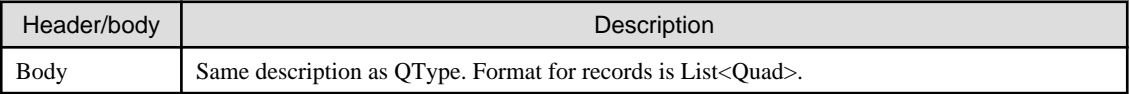

The above response is used if the state is normal. If an error occurs, exception information is output.

## Example

#### Request example

```
http://server:port/webapp/quads?type=RECORDSANDCOUNT&limitRange={"end":10,"start":
1}&qattributeOrderIndexRange={"end":10,"start":
1}&whereExpressions=[{"qattributeNameRanges":
[{"end":"age99","start":"age01"}],"qvalueType":"LONG","qvalueRanges":[{"end":69,"start":
10}]}]&sortOrderExpressions=[{"desc":false,"qattributeNameRanges":
[{"end":"gender","start":"gender"}],"qvalueType":"STRING","qvalueRanges":
[{"end":"male","start":"male"}]}]
```
## **P** Point

Since Quads only exist logically, building QEntity and QValue arrays inside Quad is only to show it as a single entity. For example, note that version and ETag are not managed in Quad units, but only in QEntity. 

### 2.1.8.3 Register API

### Method/URL

```
POST http://server:port/webapp/quads
```
Request

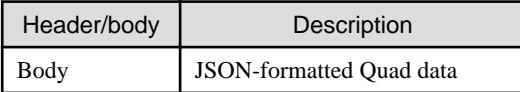

Do not set values in ID/version for Quad, nor in qentityId/version for a QValue array. New numbers are assigned and IDs are identified by the server when registration is performed.

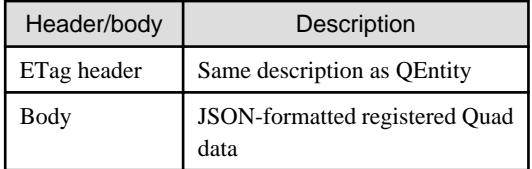

<span id="page-22-0"></span>ETag is synonymous with the ETag for QEntity, included in the Quad data. It is not the ETag for QValue, included in the Quad data.

## **2.2 File data management WebAPI**

This section describes the file data management WebAPI provided by Interstage AR Processing Server.

## **2.2.1 Outline**

A file data management WebAPI is provided by Interstage AR Processing Server for registering or searching for data from a PC or smart device via the web.

The file data management WebAPI handles the following types of data:

#### File data

Data that needs to be saved, such as large text data, images, video, etc., is stored in the file system as file data. Files are saved sequentially under the file management root directory.

Management IDs assigned by the server during registration are used for file names when saving files. The base directory is specified in the settings file.

### File properties

The following attribute information is stored as properties in the database. The server acquires property information such as registration time.

- Management ID
- File name
- File mimetype
- Registration time
- Latest update time
- File size

### 2.2.1.1 Data exclusion control

Interstage AR Processing Server performs optimistic concurrency control on data to handle multiple access requests simultaneously for the same data. For this reason, version (INTEGER type) is created for each table.

The basic flow for control is as follows:

- 1. When changing data, version information is acquired for determining whether the data has been changed by another user after acquiring the data.
- 2. The acquired version information is compared with the current version.
	- 1. If the version has not changed, the data is updated.
	- 2. If the version has changed, the change request is deemed invalid and an error is returned.

Interstage AR Processing Server uses ETag headers and If-Match headers to achieve optimistic concurrency control. It is therefore necessary to get the latest data from the server and update the version prior to updating/deleting the data. Furthermore, it is necessary to set the version in the If-Match header.

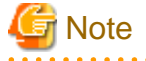

Because a new version is added each time the data is changed, an error occurs when the data is updated after INTEGER reaches its maximum value (2147483674).

## <span id="page-23-0"></span>2.2.1.2 HTTP status codes returned by APIs and the return of exception objects

The HTTP status codes returned by APIs are determined by API type, as follows. A message is inserted in the response body when returning non-2xx status codes.

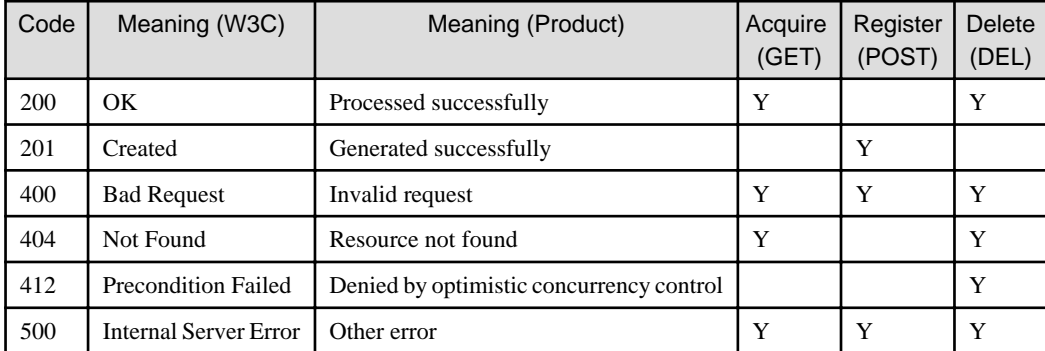

## **P** Point

Standard HTTP status codes such as "401 Unauthorized" are returned by the web server, not by Interstage AR Processing Server.

## **2.2.2 Notes**

### 2.2.2.1 File management limitations

This section describes the file management specifications for Interstage AR Processing Server.

### File name

File names of up to 100 characters, including the extension, can be registered.

### File size

The recommended maximum file size for registration is up to 5 MB.

### mimetype

The available file mimetypes for registration are as follows:

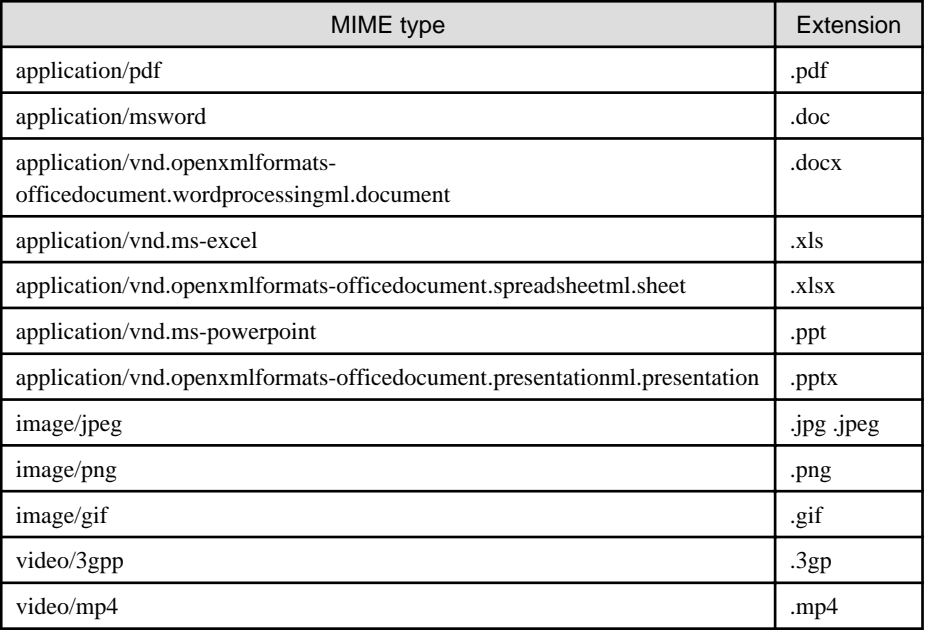

<span id="page-24-0"></span>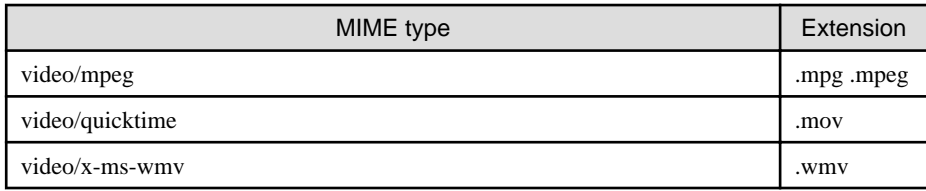

### 2.2.2.2 Note about using Internet Explorer (IE) to access files

If using IE to access files, there are cases in which the file type is determined from the content, and the mimetype specified by the server may be ignored when displaying the file. Also, in the case of files containing HTML or JavaScript code, there may be risks present from XSS, etc., due to the file being run regardless of the mimetype.

### 2.2.2.3 Constraints arising from web server/Java EE runtime environment specifications

The flow for processing HTTP requests is as follows: Web server to Java EE runtime environment to data management feature. Therefore, responses are returned by a front-end Web server or Java EE runtime environment if requests do not reach the data management feature, which may result in the following issues:

- When the HTTP message format, path format, JSON format or value type is deemed invalid, another component on the front end responds with error status code 400 or 500, and the response from Interstage AR Processing Server may not be returned.
- The HTTP status code may change due to features (such as HTTP server) placed between the smart device and Java EE runtime environment.
- If a value exceeding the maximum value for a parameter of a numeric type is specified, it may be converted into a negative value or null.
- The exception [{WHAT} must be not null."] may be returned if a non-null invalid value is referenced. In this situation, the value is not only null, but the format may also be invalid, therefore you must address this as necessary.

## 2.2.2.4 Data send/receive constraints placed on APIs

Passing an extremely large definition to Interstage AR Processing Server can run the risk of degraded server performance. Therefore, set a maximum value for the request body of APIs not only to prevent attacks by a third party with malicious intent, but also to prevent misuse by authorized users.

## 2.2.2.5 Character-related specifications/constraints

- The character set is Unicode, and the encoding for requests/responses is UTF-8.
- The maximum length of the string is calculated using UTF-16 (The characters that are not on plane 0 are expressed using surrogate pairs).
- String values cannot contain 0x00. Also, if character sequence errors (incorrect arrangement order of surrogate pairs, etc.) or non-characters (U+FFFE, U+FFFF, etc.) are specified, they may be dropped (become 0x3F, etc.) on the distribution path or data store.
- The sort order is Unicode code point order.

## **2.2.3 File properties**

### 2.2.3.1 Data structure

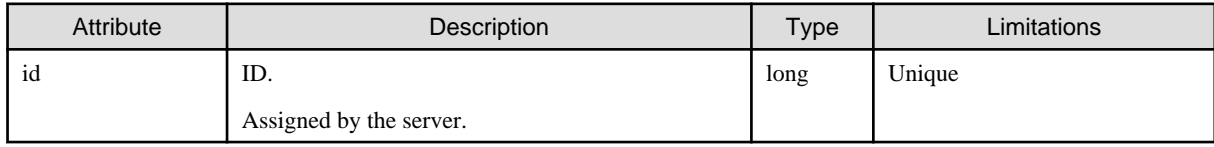

<span id="page-25-0"></span>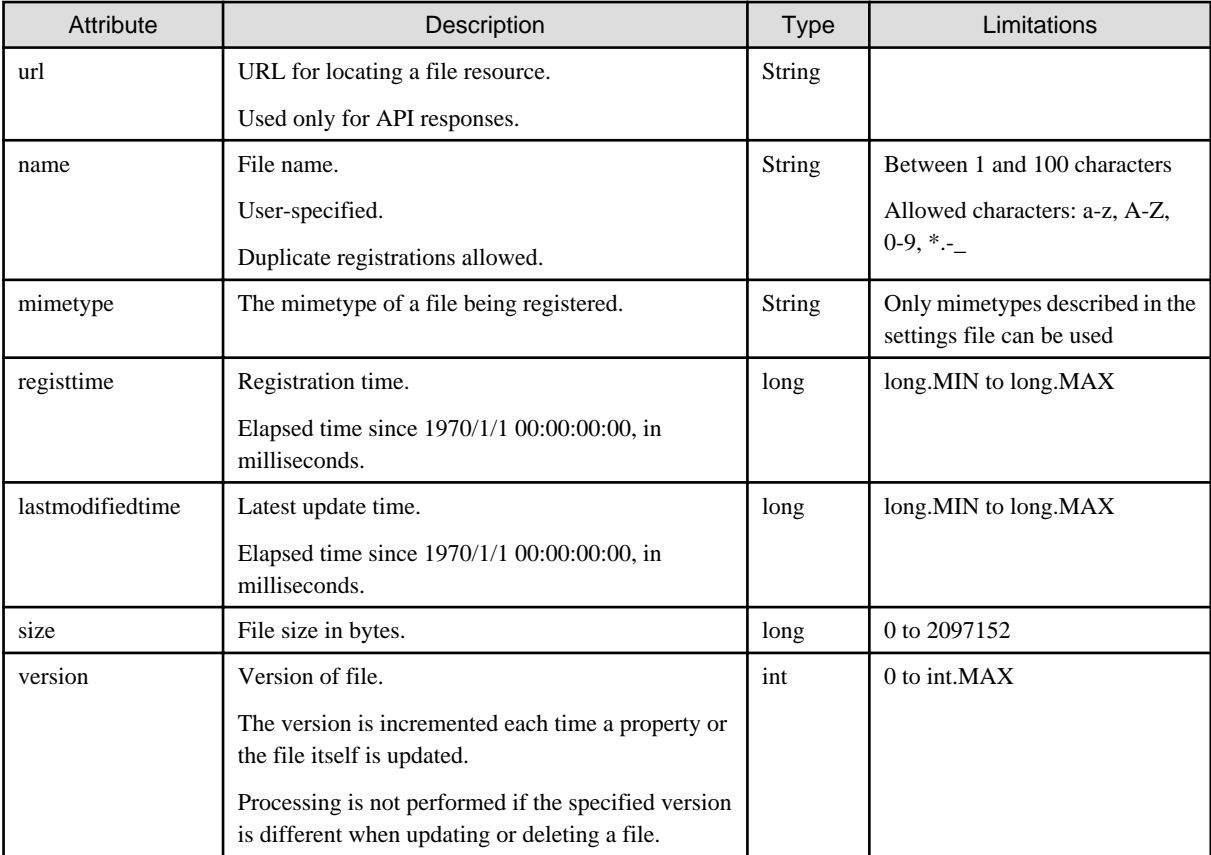

## 2.2.3.2 Get file data via file name API

### Method/URL

GET http//server:port/webapp/file/id/name

### Request

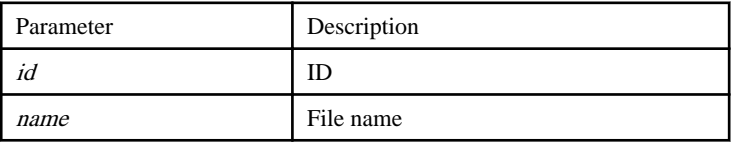

### Response

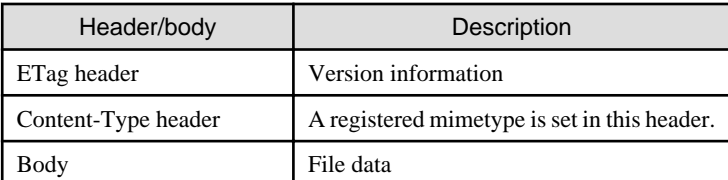

## $\mathbb Z$  Example

### - Request example

http://foo.bar.com/arsvfdm/file/287265202174368/test.jpeg

### - Response example

```
HTTP/1.1 200 OK
X-Content-Type-Options: nosniff
ETag: "1"
```

```
Content-Type: image/jpeg
Transfer-Encoding: chunked
-File data-
```
## 2.2.3.3 Get file properties via file name API

### Method/URL

GET http//server:port/webapp/prop/id/name

### Request

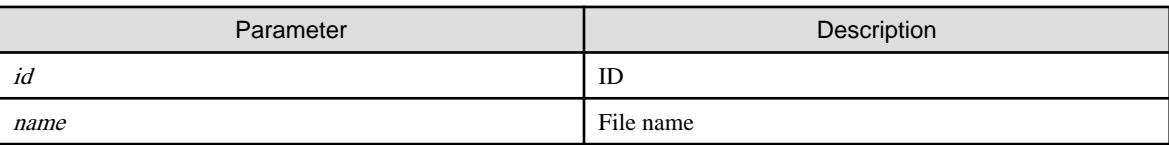

#### Response

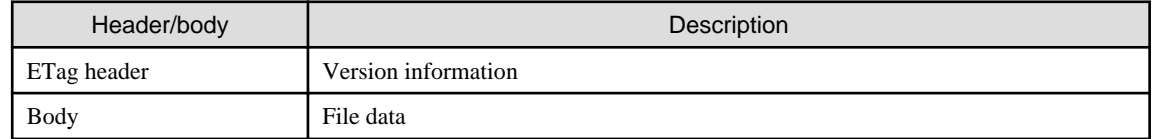

## Example

#### Request example

```
http://foo.bar.com/arsvfdm/prop/287265202174368/test.jpeg
```
### Response example

```
{"id":287265202174368,"name":"test.jpeg","url":"http://foo.bar.com/arsvfdm/file/
287265202174368/test.jpeg","mimetype":"image/jpeg","registtime":
1359805887457,"lastmodifiedtime":1359805887457,"size":25130,"version":1}
```
## 2.2.3.4 Search file properties API

### Method/URL

GET http//server:port/webapp/prop?queryParameter

### Request

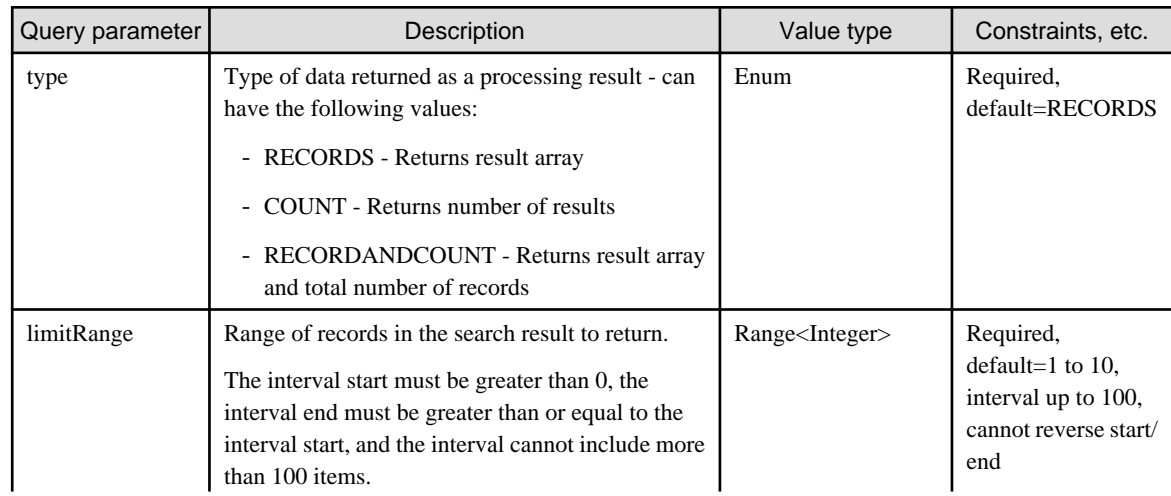

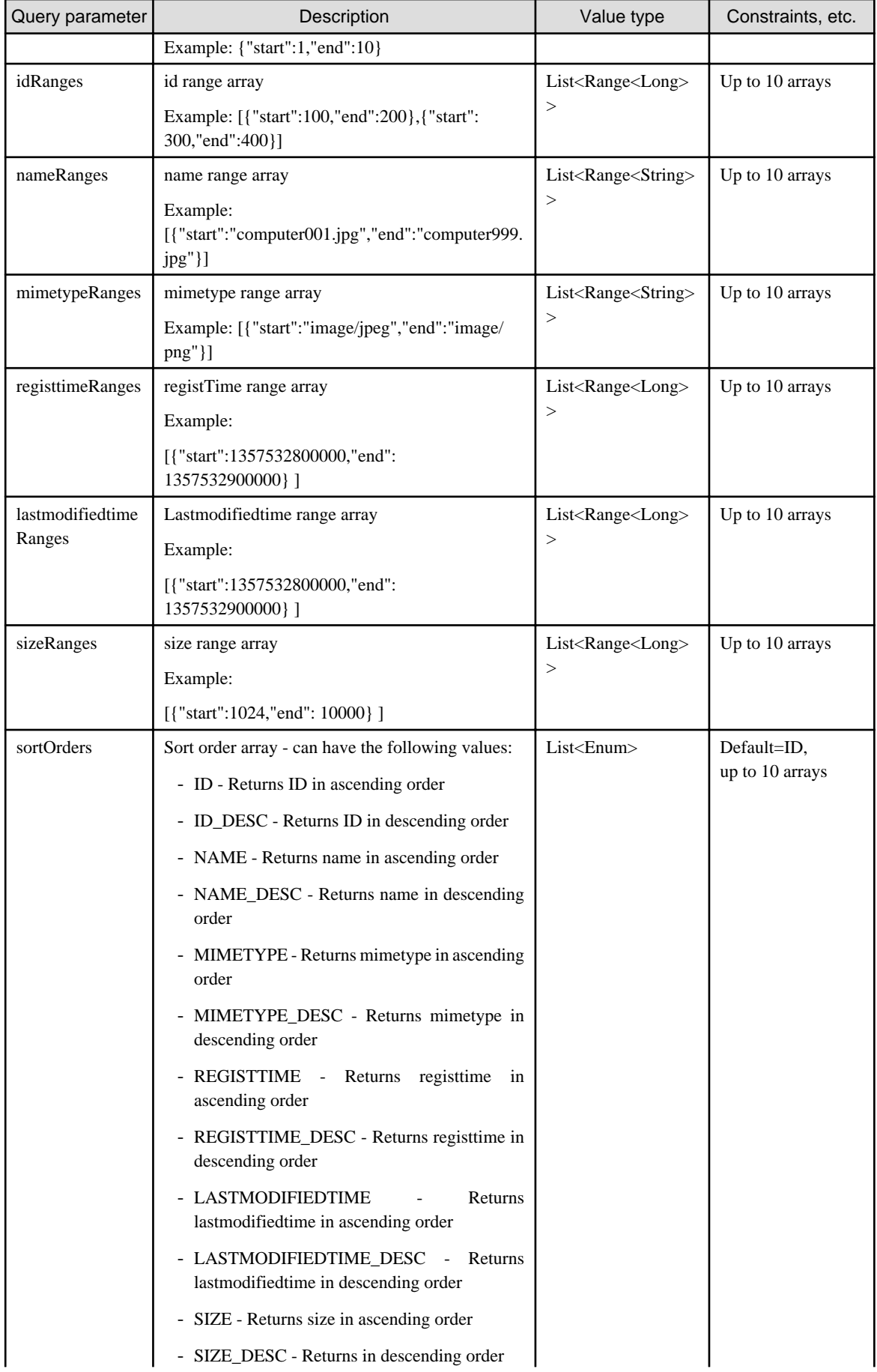

<span id="page-28-0"></span>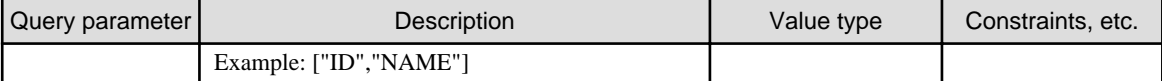

Response

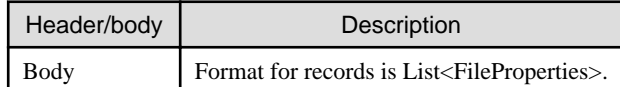

## **Example**

Request example

```
http://foo.bar.com/arfilemanager/prop?type=RECORDSANDCOUNT&limitRange={"start":1,"end":
10}&idRanges=[{"start":100,"end":200},{"start":300,"end":
400}]&nameRanges=[{"start":"test001.jpeg","end":"test999.jpeg"}]&sortOrders=["ID","NAME"]
```
## 

### 2.2.3.5 Register API

Method/URL

POST http//server:port/webapp/file

#### Request

The file name and mimetype are required items in the file properties. Other values are set by the server.

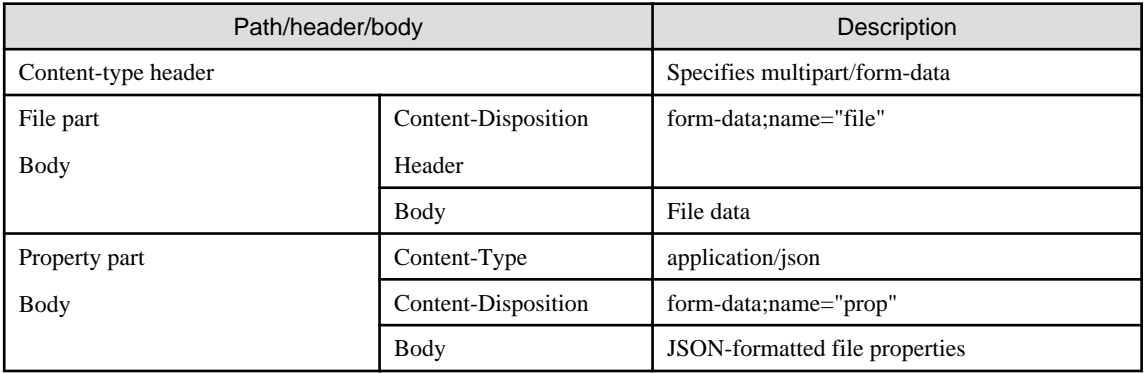

. . . . . . . . . . . . . . . . .

Response

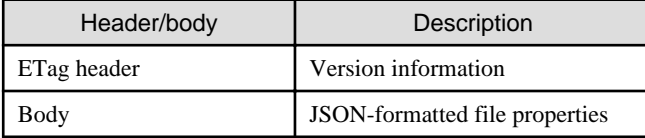

## **Example**

- Request example

```
POST /arsvfdm/file HTTP/1.1
Content-Type: multipart/form-data; boundary=Boundary_1_10892697_1386031039001
Accept: application/json
Connection: keep-alive
--Boundary_1_10892697_1386031039001
Content-Type: application/json
Content-Disposition: form-data; name="prop"
```

```
{"id":"","name":"test.jpeg","url":"","mimetype":"image/
jpeg","registtime":"","lastmodifiedtime":"","size":"","version":""}
--Boundary_1_1161595825_1359806732000
Content-Type: image/jpeg
Content-Disposition: form-data; name="file"
-File data-
--Boundary_1_10892697_1386031039001--
```
In JSON, keys for properties other than name and mimetype can be omitted without problem, because a missing key is deemed to be a null value.

{"name":"test.jpeg","mimetype":"image/jpeg"}

- Response example

```
HTTP/1.1 201 Created
ETag: "1"
Content-Type: application/json
Transfer-Encoding: chunked
{"id":288109881061070,"name":"test.png","url":"http://foo.bar.com/arsvfdm/file/
288109881061070/test.jpeg","mimetype":"image/jpeg","registtime":
1359806732139,"lastmodifiedtime":1359806732147,"size":83054,"version":1}
```
### 2.2.3.6 Delete API

Uses the ID or version to identify a registered file, and deletes the file properties or file data.

**P** Point

Processing is not performed if the version registered in the properties is different from the specified version.

### Method/URL

DELETE http//server:port/webapp/file/id/name

Request

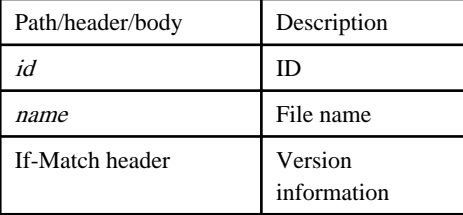

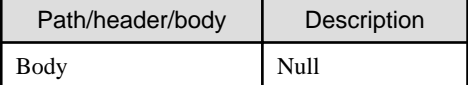

## <span id="page-30-0"></span>**Chapter 3 Command reference**

This chapter describes the commands provided by Interstage AR Processing Server.

The table below lists the provided commands and their descriptions:

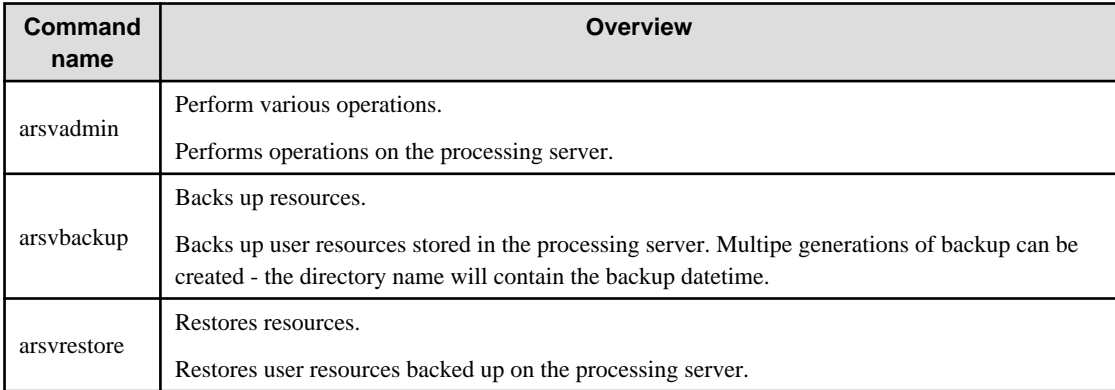

## **Note**

Interstage AR Processing Server supports the following server configurations:

- Model A: Small-scale entry model for an intranet environment (all-in-one minimum configuration)
- Model B: Small-scale entry model used in an Internet environment (web servers deployed in DMZ)
- Model C: Medium- to large-scale, high reliability, high availability model used in an intranet environment (multipleserver configuration)

- Model D: Medium- to large-scale, high reliability, high availability model used in an Internet environment (in addition to above, web servers are deployed in DMZ)

The operation management features provided by Interstage AR Processing Server only support models A and B. If using a system configuration that integrates multiple chassis such as models C and D, use your existing operation management application.

## **3.1 Command operation modes**

Command can be operated in the modes below:

- 1. Run commands directly from AR server
- 2. Connect to AR server remotely and run commands
- 3. Set up Task Scheduler (cron in Linux) to automatically run commands in AR server

The command operating method is different, depending on the command and how it is used.

The diagram below provides an overview of operations:

<span id="page-31-0"></span>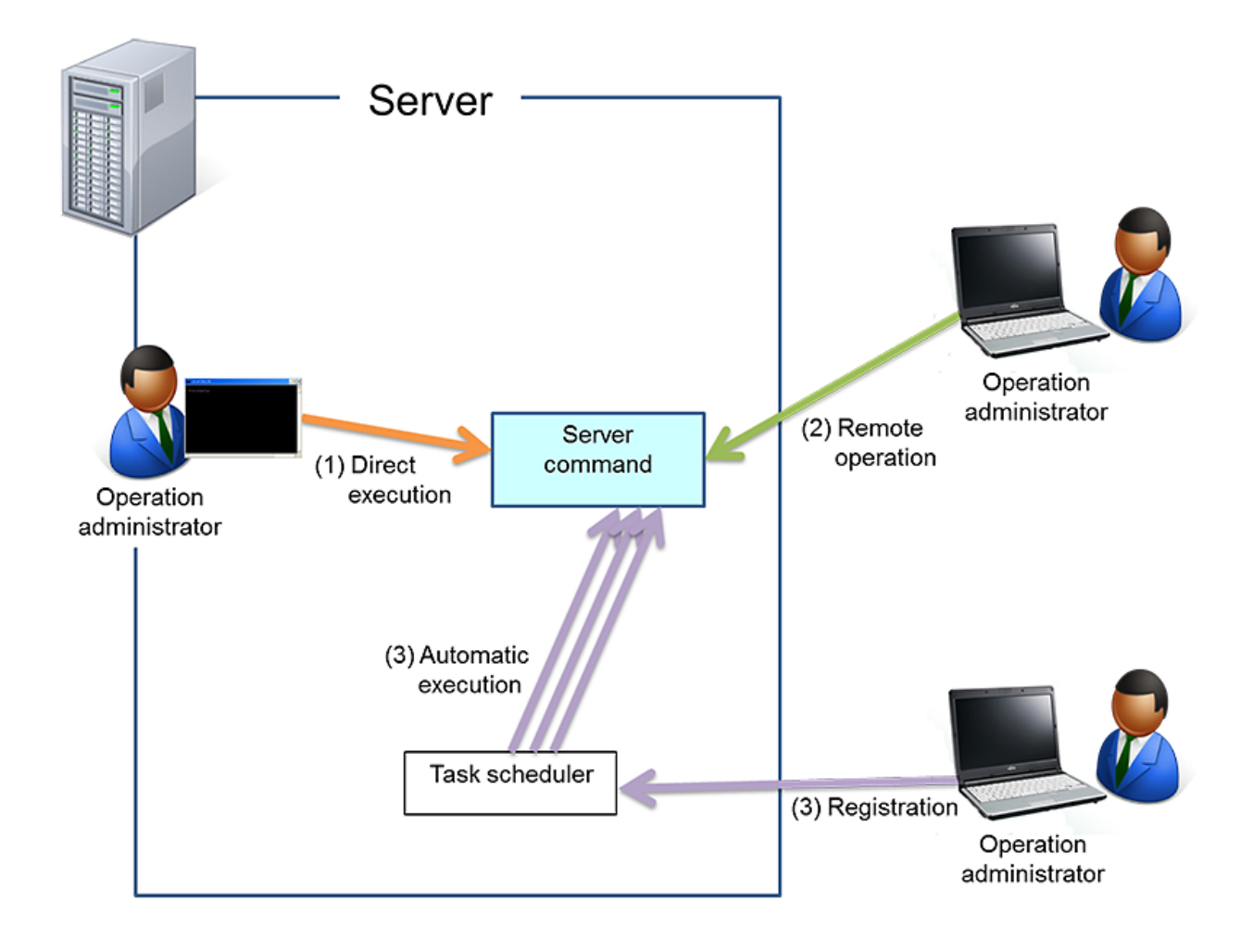

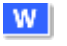

 $W$ 

 $\mathbf{L}^{\mathbb{R}}$ 

### **Note**

The command prompt must be started by a user with administrator privileges. To do that, from the context menu, select **Run as administrator**.

## **3.2 arsvadmin**

### Name

### installDir\bin\arsvadmin

### /opt/FJSVar/bin/arsvadmin.sh

### Description

Performs operations for web containers, database services, and applications managed by the processing server.

### Format

arsvadmin subcommand [subcommandOption] [operand]

### Subcommand

The operation to be executed (refer to ["3.2.1 Subcommands"](#page-32-0) for details).

### Subcommand options

Prefix the subcommand with two hyphens (for example, --configfile).

### <span id="page-32-0"></span>Specifying values

The method used to specify values is explained below:

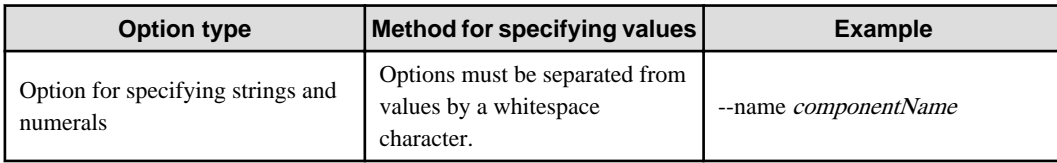

### Specifying multiple options

Use a whitespace character to separate each option. An error is output if the same option is specified more than once.

### Operand

String at the end of an argument, used to specify data such as the name of the object to be operated on.

#### Execution privileges

The user must have operating system administrator privileges.

### Log output

The progress status of commands is output to a log file.

The log output format is as follows:

[MM/dd/yyyy\_HH:mm:ss.sss] FSP\_productIdentifier\_componentName: errorType: messageID: messageBody

\*FSP\_productIdentifier\_componentName above is output as a fixed string: FSP\_INTS-AR/SV\_ADCMD.

An example of the log output is shown below:

[01/26/2013\_15:16:51:200] FSP\_INTS-AR/SV\_ADCMD: INFO: 10120: JavaEE Server stop successfully.

Output log file name: installDir $\log$ \arsvcmd.log.X

## <u>ল</u>ী Note

- Do not perform conflicting operations using arsvadmin.
- Do not perform the following operations, because this might cause the command to not end normally:

- Using Ctrl+C to terminate arsvadmin
- Using arsvrestore while arsvadmin is running

## **3.2.1 Subcommands**

The table below lists the arsvadmin subcommands:

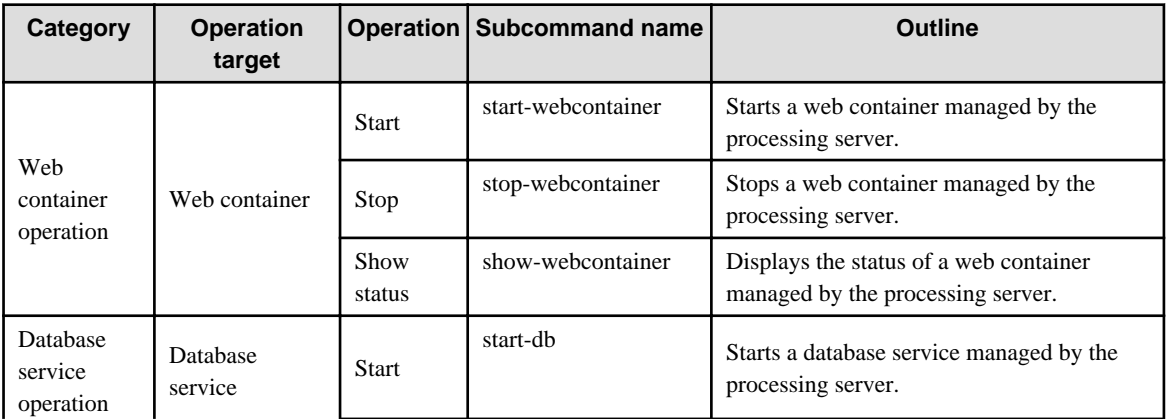

<span id="page-33-0"></span>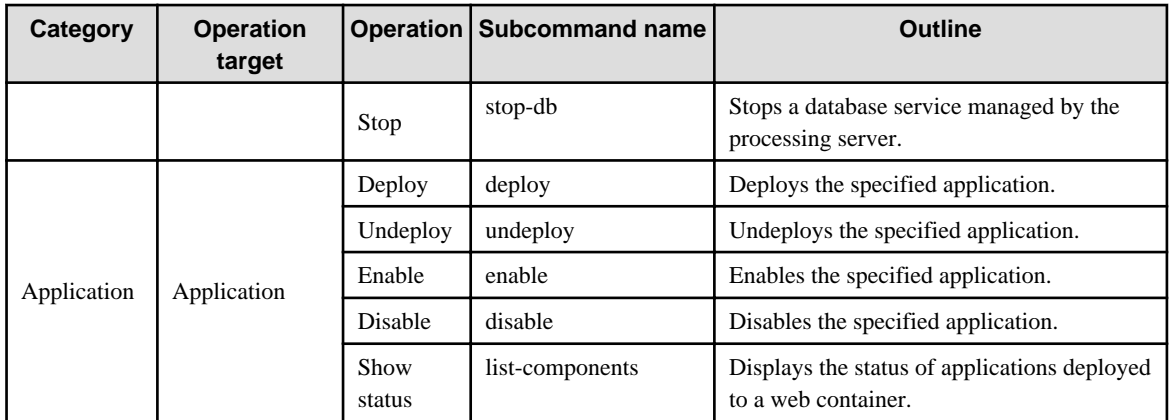

## **3.2.2 Web container operations**

This section describes subcommands related to the operation of web containers.

### 3.2.2.1 start-webcontainer subcommand

### Format

arsvadmin start-webcontainer

### Description

Starts a web container managed by the processing server.

### Operand

This subcommand does not allow operands.

#### Return value

0: Ended normally

1: Ended in an error

### Example

W

 $\mathbf{L}$ 

> arsvadmin start-webcontainer

./arsvadmin.sh start-webcontainer

#### **Output**

Output is sent to the standard output, as in the example below:

Command start-webcontainer executed successfully.

## **Note**

The web container may still be running immediately after the command has ended normally. Therefore, in order to avoid a connection error, wait for a few moments, then reconnect to the web container.

### 3.2.2.2 stop-webcontainer subcommand

### Format

arsvadmin stop-webcontainer

### <span id="page-34-0"></span>Description

Stops a web container managed by the processing server.

### Operand

This subcommand does not allow operands.

### Return value

0: Ended normally

1: Ended in an error

### Example

W -11

> arsvadmin stop-webcontainer

./arsvadmin.sh stop-webcontainer

### Output:

Output is sent to the standard output, as in the example below:

```
Command stop-webcontainer executed successfully.
```
### 3.2.2.3 show-webcontainer subcommand

### Format

arsvadmin show-webcontainer

### Description

Displays the status of a web container managed by the processing server.

### Operand

This subcommand does not allow operands.

#### Return value

- 0: Ended normally
- 1: Ended in an error

### Example

**W** 

L.

./arsvadmin.sh show-webcontainer

> arsvadmin show-webcontainer

#### **Output**

Output is sent to the standard output, and the following status values can be listed:

- Started the web container is in the started state.
- Stopped the web container is in the stopped state.

## **Example**

Output example:

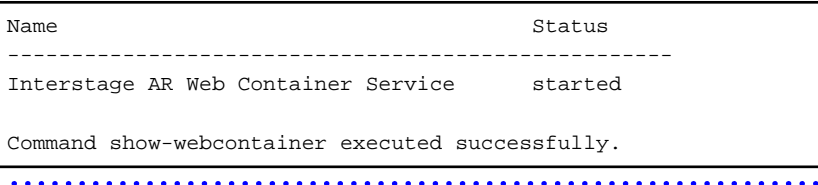

### <span id="page-35-0"></span>**3.2.3 Database service operations**

This section describes subcommands related to the operation of database services.

### 3.2.3.1 start-db subcommand

### Format

arsvadmin start-db

### Description

Starts a database service managed by the processing server.

#### Operand

This subcommand does not allow operands.

### Return value

0: Ended normally

1: Ended in an error

### Example

> arsvadmin start-db

./arsvadmin.sh start-db

### **Output**

Output is sent to the standard output, as in the example below:

Command start-db executed successfully.

### 3.2.3.2 stop-db subcommand

### Format

arsvadmin stop-db

### Description

Stops a database service managed by the processing server.

### Operand

This subcommand does not allow operands. Operands will be ignored if specified.

### Return value

0: Ended normally

1: Ended in an error

### Example

> arsvadmin stop-db

./arsvadmin.sh stop-db

### **Output**

Output is sent to the standard output, as in the example below:

## $W$

### -11

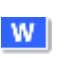

<span id="page-36-0"></span>Command stop-db executed successfully.

## **3.2.4 Applications**

This section describes subcommands related to the operation of applications.

List of applications

The table below lists the applications that can be operated on:

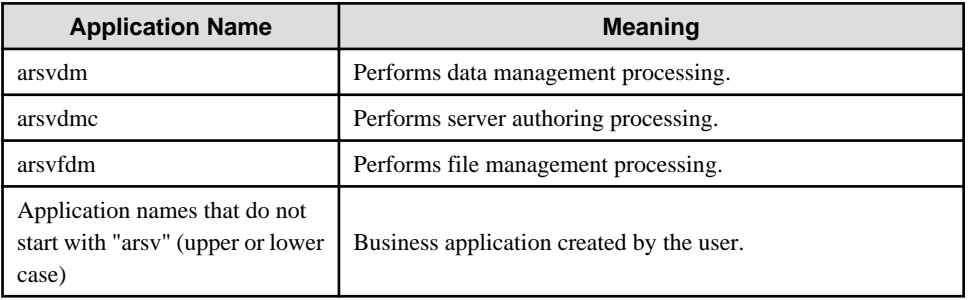

### 3.2.4.1 deploy subcommand

### Format

arsvadmin deploy [--contextroot contextRoot] [--name componentName] [--libraries jarFile[,jarFile]...] filePath

### Description

Deploys modules of web applications (.war) created by the user.

Note that the module application names cannot start with "arsv" (upper or lower case).

### **Options**

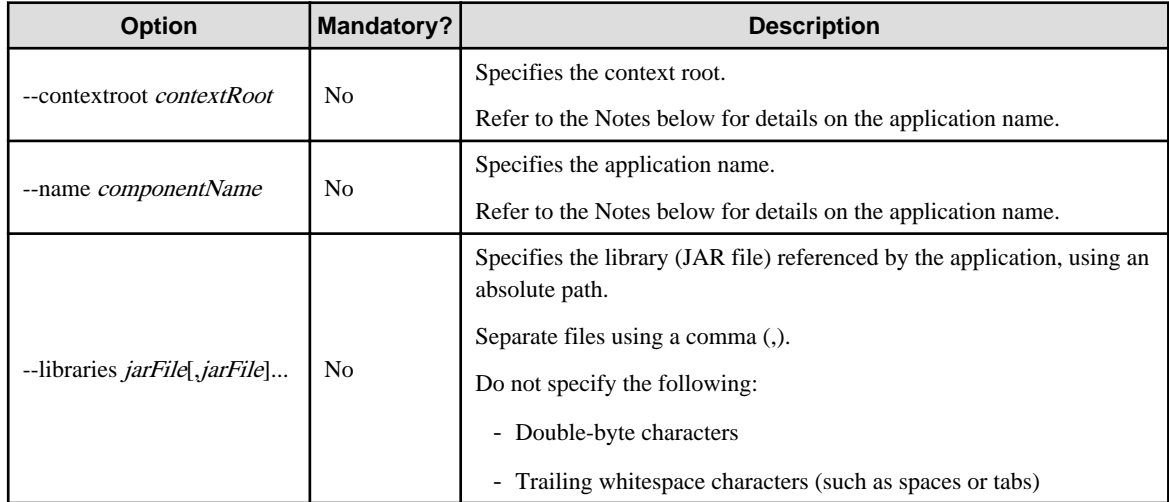

### Operand

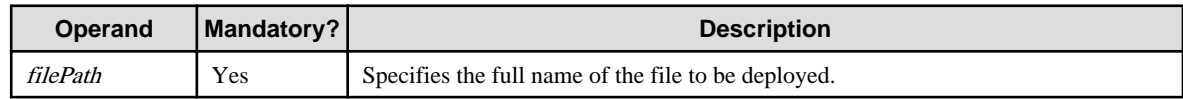

Return value

0: Ended normally

1: Ended in an error

### Example

<span id="page-37-0"></span> $W$ **T** 

> installDir\bin\arsvadmin deploy C:\sample.war

/opt/FJSVar/bin/arsvadmin.sh deploy /sample.war

#### **Output**

Output is sent to the standard output, as in the example below:

Command deploy executed successfully.

## **Note**

Notes on the --libraries option

- An existing JAR file must be specified.
- Enclose the path with double quotation marks if it contains whitespace characters.
- Store the libraries in a location that does not include a comma in the path component, otherwise the comma might be treated as a path separator, and deployment might fail.

. . . . . . . . . . . .

#### Notes on application file names

When specifying the --name option, note the following about the application name:

- It must be up to 50 characters long, and the following characters are allowed:
	- Alphanumeric characters and the following symbols: hyphen (-), underscore (\_), period (.), semicolon (;).
- It can start with an underscore'\_' or an alphanumeric character, but it cannot start with "arsv" (upper or lower case).
- If the --name option is specified, then application name is the value specified for *componentName*, otherwise it is the value specified for *filePath* (without the extension).

### Notes on executing multiple operations

Multiple deploy/undeploy operations cannot be performed simultaneously - if a new deploy/undeploy operation is performed before the preceding one ends, then the new operation will be placed on standby until the end of the preceding one.

### 3.2.4.2 undeploy subcommand

### Format

arsvadmin undeploy componentName

#### **Description**

Undeploys modules of web applications (.war) created by the user.

Note that the module application names cannot start with "arsv" (upper or lower case).

### Operand

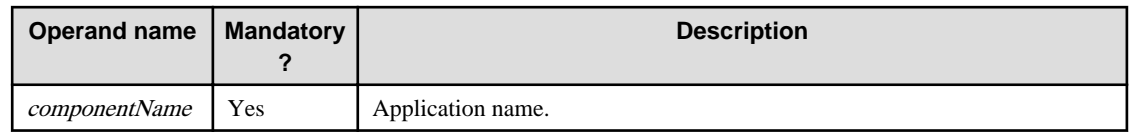

Return value

- 0: Ended normally
- 1: Ended in an error

### Example

-11

<span id="page-38-0"></span>W

> installDir\bin\arsvadmin undeploy sample

### /opt/FJSVar/bin/arsvadmin.sh undeploy sample

### **Output**

Output is sent to the standard output, as in the example below:

Command undeploy executed successfully.

## **Note**

Multiple deploy/undeploy operations cannot be performed simultaneously - if a new deploy/undeploy operation is performed before the preceding one ends, then the new operation will be placed on standby until the end of the preceding one. 

### 3.2.4.3 enable subcommand

### Format

arsvadmin enable componentName

### Description

Enables the specified application.

### Operand

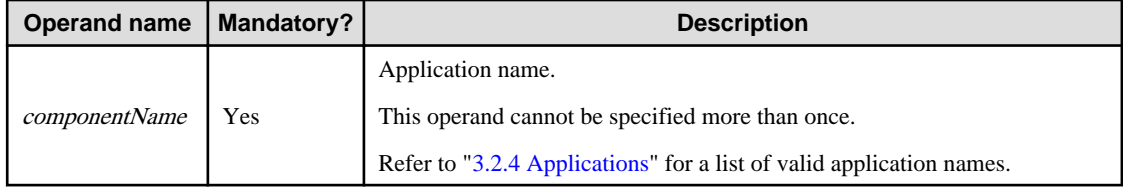

### Return value

0: Ended normally

1: Ended in an error

#### Example

w  $\mathbf{L}^{\mathbf{r}}$ 

> installDir\bin\arsvadmin enable arsvdm

### /opt/FJSVar/bin/arsvadmin.sh enable arsvdm

### **Output**

Output is sent to the standard output, as in the example below:

Command enable executed successfully.

### 3.2.4.4 disable subcommand

### Format

arsvadmin disable componentName

### Description

Disables the specified application.

### <span id="page-39-0"></span>Operand

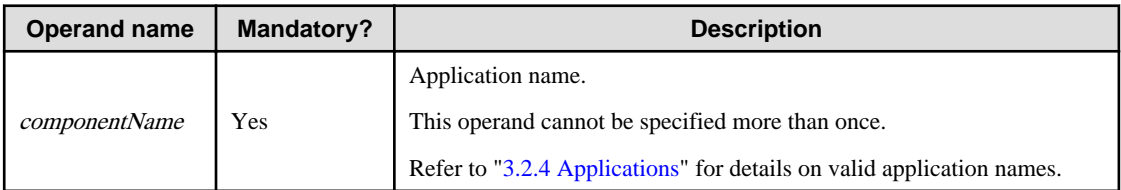

Return value

0: Ended normally

1: Ended in an error

### Example

**W**  $\mathbf{L}$ 

> installDir\bin\arsvadmin disable arsvdm

### /opt/FJSVar/bin/arsvadmin.sh disable arsvdm

### **Output**

Output is sent to the standard output, as in the example below:

Command disable executed successfully.

### 3.2.4.5 list-components subcommand

### Format

arsvadmin list-components

#### Description

Displays the status of applications deployed to a web container.

#### Operand

This subcommand does not allow operands.

### Return value

0: Ended normally

1: Ended in an error

### Example

> arsvadmin list-components

./arsvadmin.sh list-components

### **Output**

Output is sent to the standard output, and the following types are displayed according to the application deployed:

- <ear>: ear file
- <web>: war file
- <connector>: rar file
- <ejb>: ejb-jar file
- <appclient>: client-jar file
- <webservices>: Web service application

 $\mathbf{L}$ 

<span id="page-40-0"></span>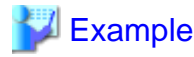

#### Output example:

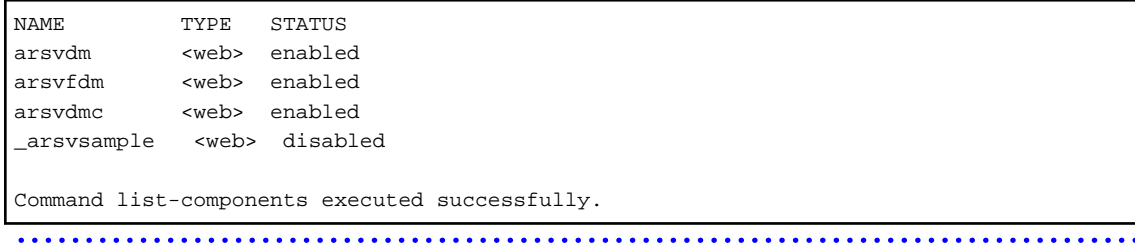

## **3.3 arsvbackup**

Backs up user resources - the backup points can then be used for recovery if a database or file becomes corrupted. The user resources to be backed up are managed by the AR processing server.

The following resources are backed up:

- AR markers
- Scenarios
- Scenes
- AR overlay definitions
- User-defined tables
- Files
- Database users

### Name

W

-11

installDir\bin\arsvadmin

#### /opt/FJSVar/bin/arsvbackup.sh

#### **Description**

Backs up the Interstage AR Processing Server user resources to the directory specified in the operation management UI definition file.

A directory will be created under backupDir with the datetime of the backup, and two compressed files will be created under it:

- backupDir\yyyyMMddHHmmss

yyyyMMddHHmmss is the format used for the year (four digits), month (two digits), day (two digits), hour (two digits), minute (two digits), and second (two digits).

## **Example**

For example, 12:34.56 on January 23, 2003 is represented as "20030123123456".

## **P** Point

If the datetime directory already exists, then files under that directory will be overwritten.

The actual behavior in this situation will be one of the following:

- Existing files with the same name will be renamed, then if backup ends normally, the renamed files will be deleted.

- Existing files with the same name will be renamed, then if backup ends in an error, the renamed files will be reverted to their original names.

. . . . . . . . . . . . . . . . . 

### Format

arsvbackup

### Execution privileges

The user must have operating system administrator privileges.

#### Return value

0: Ended normally

1: Ended in an error

### Example

installDir\bin\arsvbackup

/opt/FJSVar/bin/arsvbackup.sh

If a backup is performed at 15:30.45 on January 14, 2013, the following files will be created:

- backupDir\20130114153045\arsvdb.zip
- backupDir\20130114153045\arsvfile.zip

### **Output**

Output is sent to the standard output, as in the example below:

Backup to backupDir\datetimeDir

Command arsvbackup executed successfully.

### Log output

The progress status of commands is output to a log file.

Details such as the log output format are the same as for arsvadmin.

## <u>जि</u> Note

- Do not perform the following operations, because this might cause the command to not end normally:

- Using Ctrl+C to terminate arsvbackup
- Using arsvadmin while arsvbackup is running
- Using arsvrestore while arsvbackup is running
- Execute the following commands to stop Interstage AR Processing Server before running a backup command:
	- arsvadmin stop-db
	- arsvadmin stop-webcontainer

The following message is output if Interstage AR Processing Server has not stopped running:

The command cannot be executed because Web Container or Database Service is running. Command arsvbackup failed.

- Ensure that there is sufficient available disk space before performing a backup.

-11

<span id="page-42-0"></span>- Any war files deployed to servers using commands such as arsvadmin are not backed up.

## **3.4 arsvrestore**

Restores Interstage AR Processing Server user resources.

#### Name

**W** 

installDir\bin\arsvrestore

#### /opt/FJSVar/bin/arsvrestore.sh

### Description

Restores Interstage AR Processing Server user resources.

Restores user resources backed up using arsvbackup. User resources saved before running this command will no longer be accessible after the command is run. The following user resources are restored:

- AR markers
- Scenarios
- Scenes
- AR overlay definitions
- User-defined tables
- Files
- Database users

#### Format

arsvrestore [--target directoryName]

#### Parameters

--target directoryName

Specifies the backup name, using the backup datetime.

The format of the backup name is yyyyMMddHHmmss, which includes the year (four digits), month (two digits), day (two digits), hour (two digits), minute (two digits), and second (two digits).

- If omitted, the directory with the latest backup will be used as the target.
- The command will not be execute if the specified directory does not exist.

### Example

**W** 

**T** 

> arsvrestore --target 20130114153045

> installDir\bin\arsvrestore --target 20130114153045

### /opt/FJSVar/bin/arsvrestore.sh --target 20130114153045

In the example above, the arsvdb.zip and arsvfile.zip backup files contained in the 20130114153045 directory under the backup directory will be used as recovery data.

#### Execution privileges

The user must have operating system administrator privileges.

#### Return value

0: Ended normally

1: Ended in an error

### **Output**

Output is sent to the standard output, as in the example below:

Restore from backupDir\datetimeDir

Command arsvrestore executed successfully.

#### Log output

The progress status of commands is output to a log file.

Details such as the log output format are the same as for arsvadmin.

<u>ज</u>ि Note

- Do not perform the following operations, because this might cause the command to not end normally:

- Using Ctrl+C to terminate arsvrestore
- Using arsvadmin while arsvrestore is running
- Using arsvbackup while arsvrestore is running
- Run the following commands to stop Interstage AR Processing Server before running a restore command:
	- arsvadmin stop-db
	- arsvadmin stop-webcontainer

The following message is output if Interstage AR Processing Server has not stopped running:

The command cannot be executed because Web Container or Database Service is running. Command arsvrestore failed.

- Ensure that there is sufficient available disk space when performing recovery, so that the current user resources can be backed up.
- The backed up user resources cannot be restored to a different platform. Contact Fujitsu technical support if you need to migrate data between Windows and Linux.